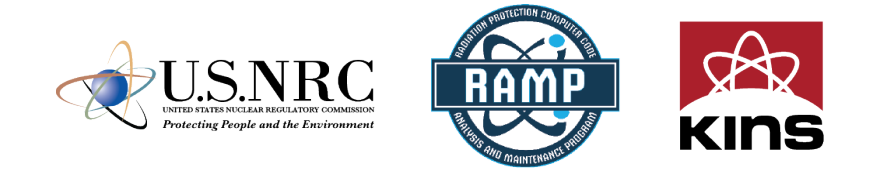

# **NRC-RADTRAN – Introduction/ Exercise**

### **Jon Napier, PhD, CHP**

**Pacific Northwest National Laboratory**

### **PNNL-SA-196836**

**2024 Spring International Ramp Users' Group Meeting**

> April 16–19 Seoul, South Korea

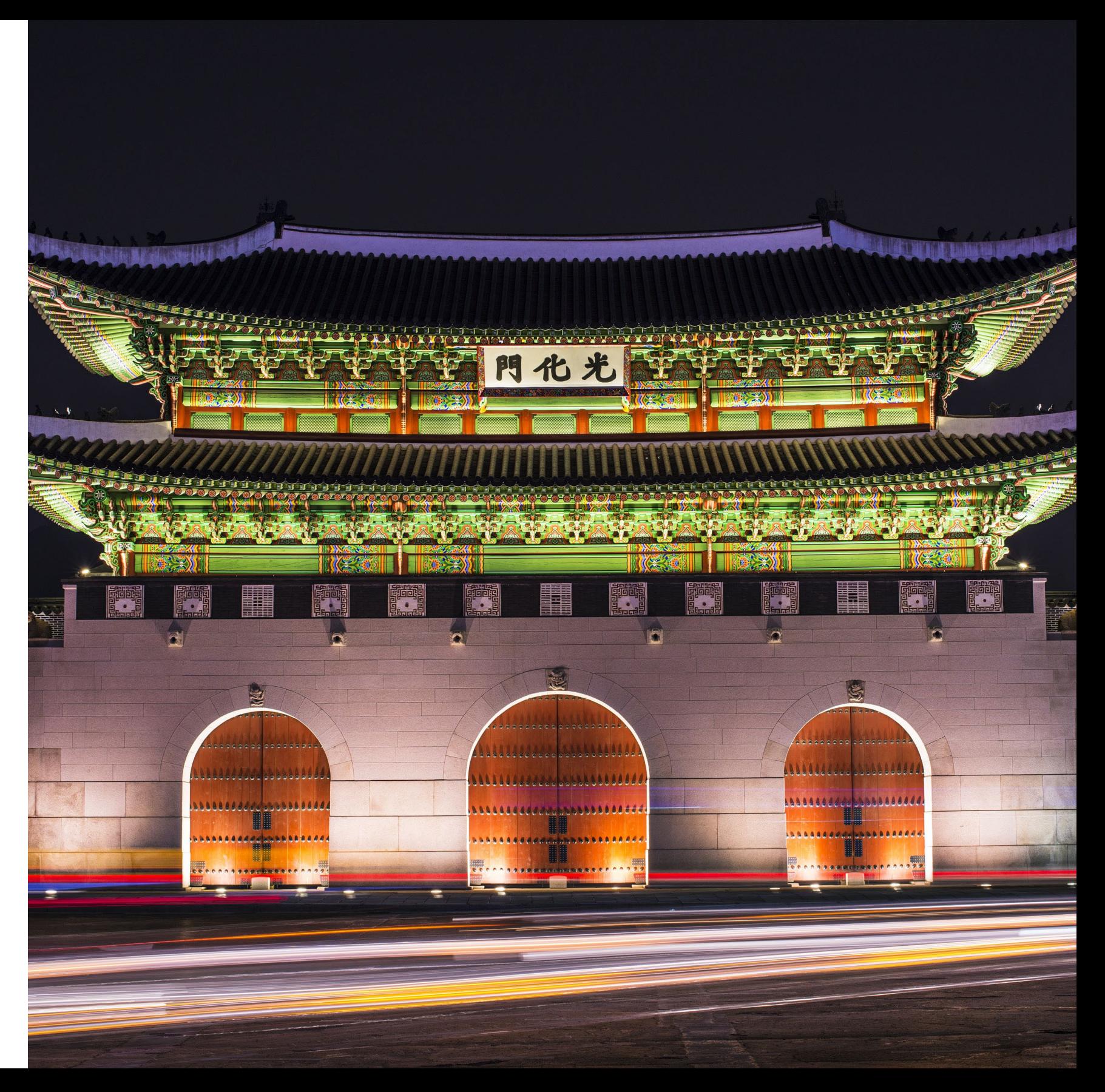

# **Outline**

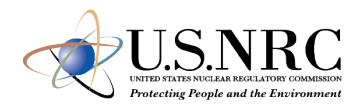

- **Introduction**
- **NRC-RADTRAN Concepts**
- **NRC-RADTRAN Installation**
- **NRC-RADTRAN Use**
- **NRC-RADTRAN Demo**
- **Conclusions**

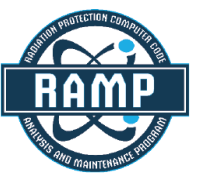

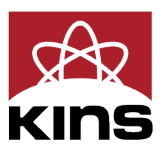

3

### **Introduction**

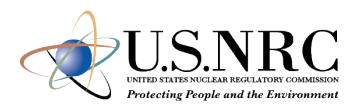

- NRC Radioactive Material Transport (NRC-RADTRAN)
- Risk and consequence analysis of radioactive material (RAM) transportation
- Modes of transportation: rail, trucks, barge, aircraft
- First released in 1977 (SNL)
- 6 versions released to date
- GUI compatibility added to RADTRAN 6.02.1  $\rightarrow$  NRC-RADTRAN v1.0

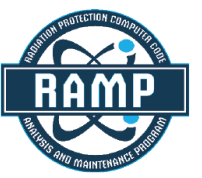

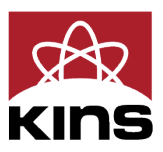

## **NRC-RADTRAN Concepts**

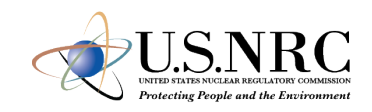

- Calculations
	- With traffic
	- Opposing traffic
	- **Population**
- Treats shipment as a stationary object
	- **Relative velocity** used for everything

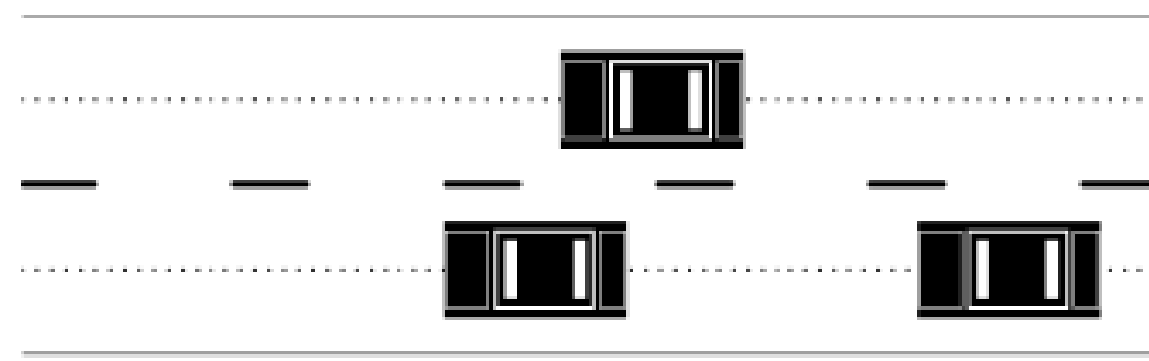

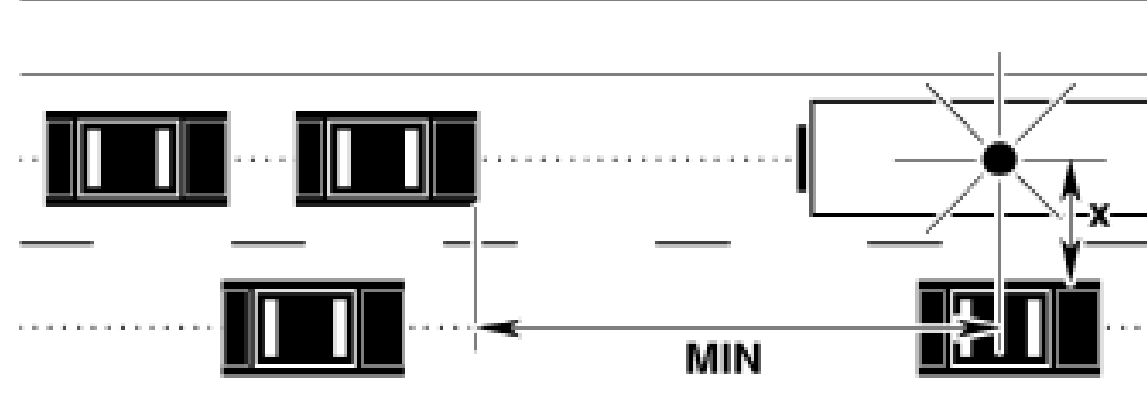

Taken From RADTRAN 6 Technical Manual SAND2014-0780

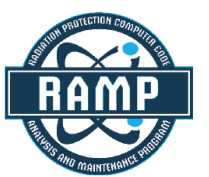

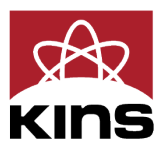

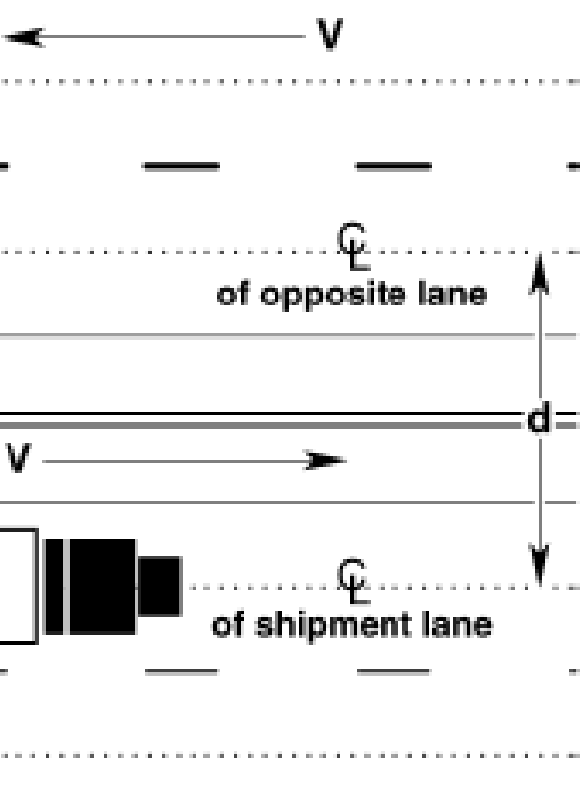

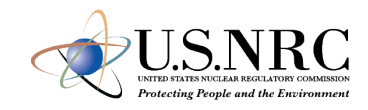

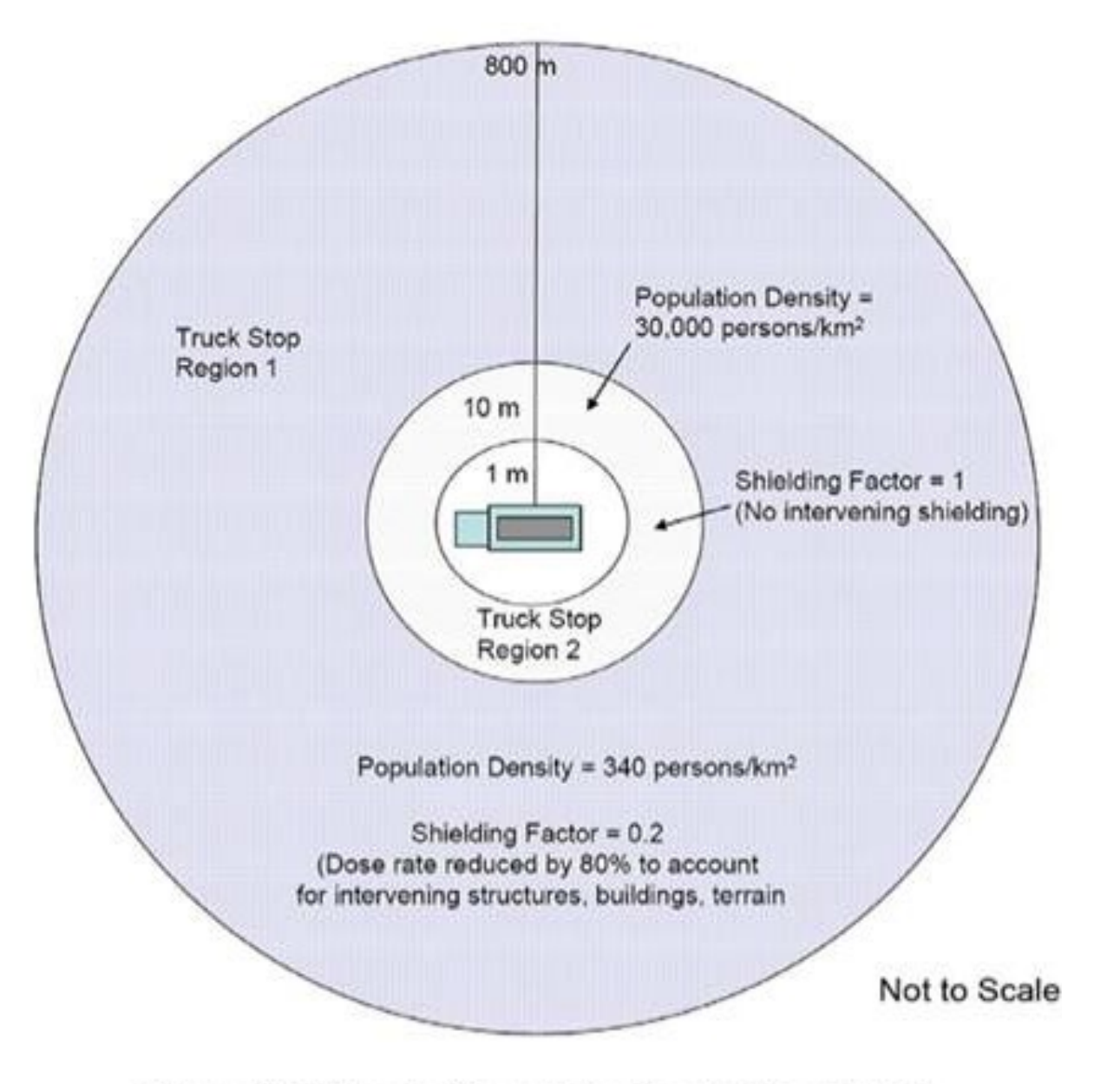

Example Truck Route Stop Figure from page 6-29 of U.S. NRC Environmental Impact Statement for an Early Site Permit (ESP) at the Clinch River Nuclear Site

NUREG-2226, Vol. 1

Figure 6-2 Illustration of the Truck Stop Model

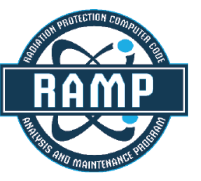

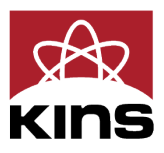

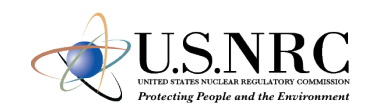

- Two types of exposures modeled:
	- **Direct exposure from loss of shielding**
	- Exposure associated with release of particulates, gases, volatiles, and crud; several pathways:
		- $\checkmark$  Inhalation
		- Cloudshine
		- $\checkmark$  Resuspension
		- Groundshine

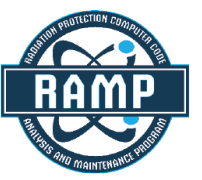

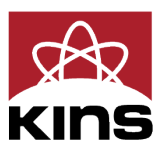

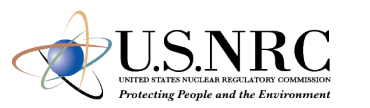

- Doses are calculated and summed for all appropriate exposure pathways for all isotopes in each material for the shipment(s) being analyzed and for all downwind isopleths for each accident severity to yield a consequence (total dose) per accident of each severity
- Probability of occurrence of each accident severity class is calculated from input values for accident rate, fractional occurrence, and distance traveled
- Total Dose is multiplied by probability of occurrence for each accident severity to yield Dose-Risk
- Results and intermediate calculations are included in the output file

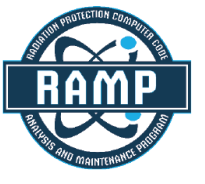

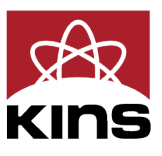

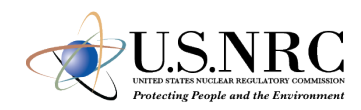

- Changes in RADTRAN 6
	- Command line is no longer used for any functionalities
	- RadCat is no longer maintained, distributed, or used
	- NRC-RADTRAN 1.0 is current version

 $\checkmark$  Runs RADTRAN 6.02.1

 $\checkmark$  New Graphic User Interface for Inputs

 RADTRAN/RadCat 6 User Guide and Technical Manual are still valid references

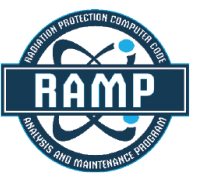

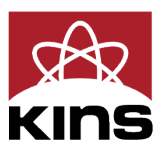

9

# **NRC-RADTRAN Installation**

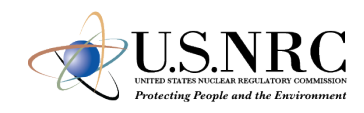

- Login to NRC-RAMP
	- 1. Codes
	- 2. NRC-RADTRAN
	- 3. Download

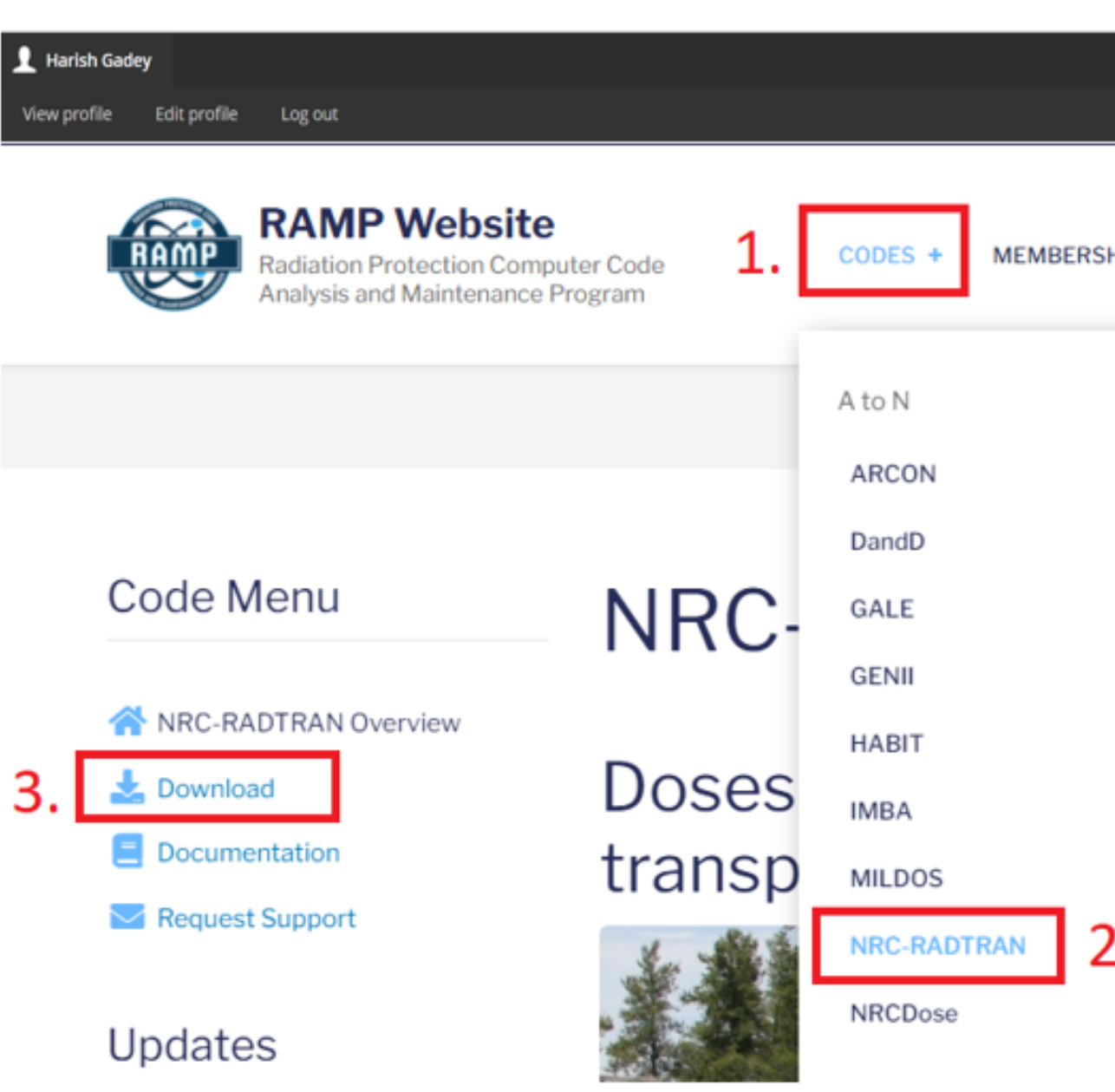

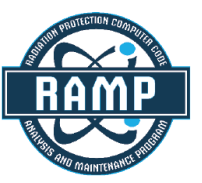

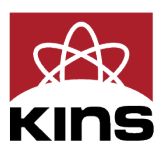

I٠

### HIP MEETINGS + **PARTNERS**  $\sim$

PtoZ

PAVAN

PIMAL

Radiological Toolbox

**RASCAL** 

**RESRAD** 

SNAP/RADTRAD

**Turbo FRMAC** 

ъ. ÷.

**VARSKIN** 

**VSP** 

## **NRC-RADTRAN Installation (cont.)**

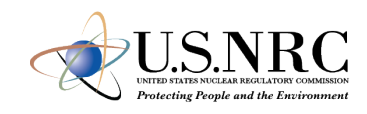

• Double click on the downloaded file to install

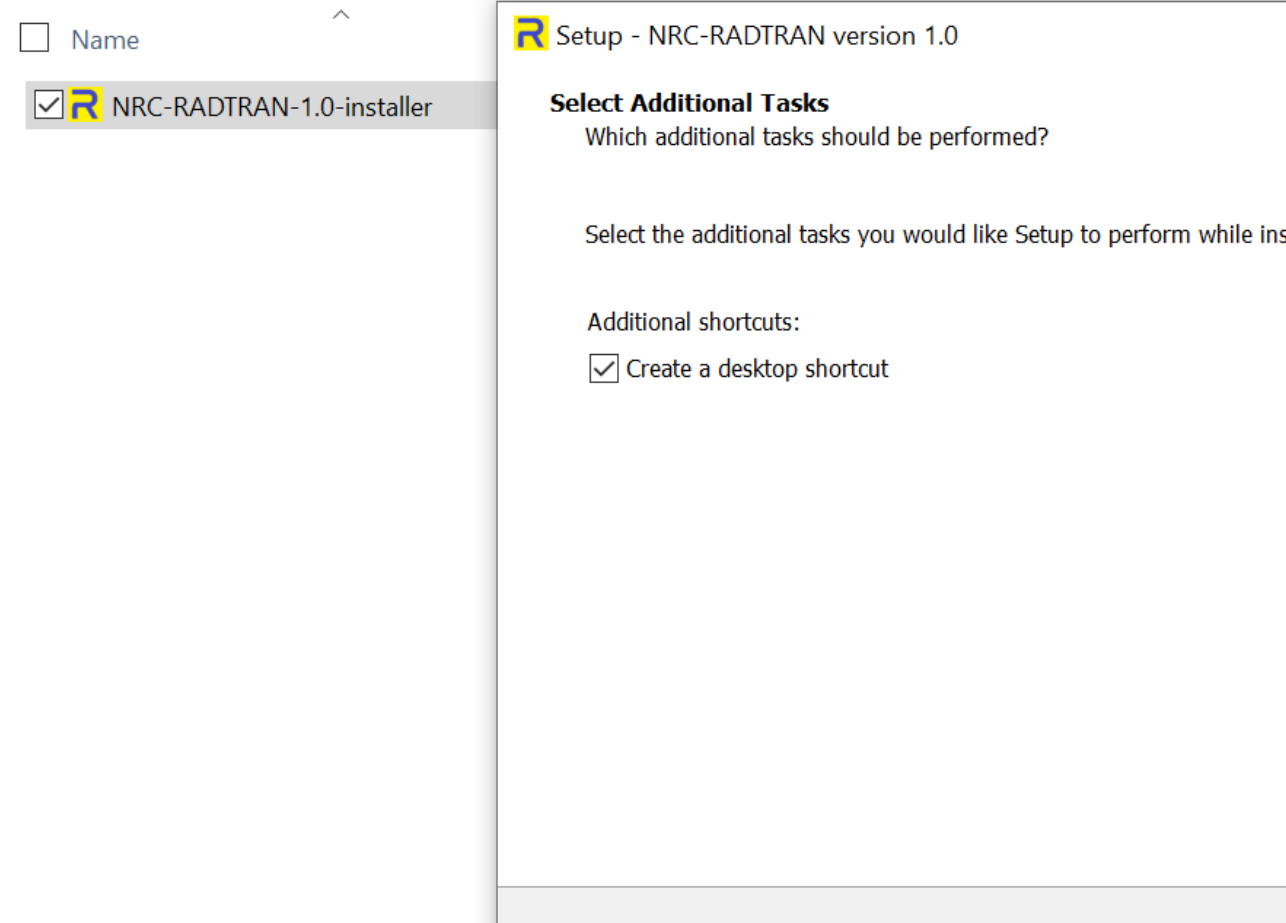

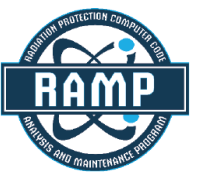

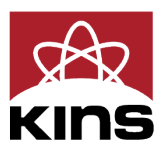

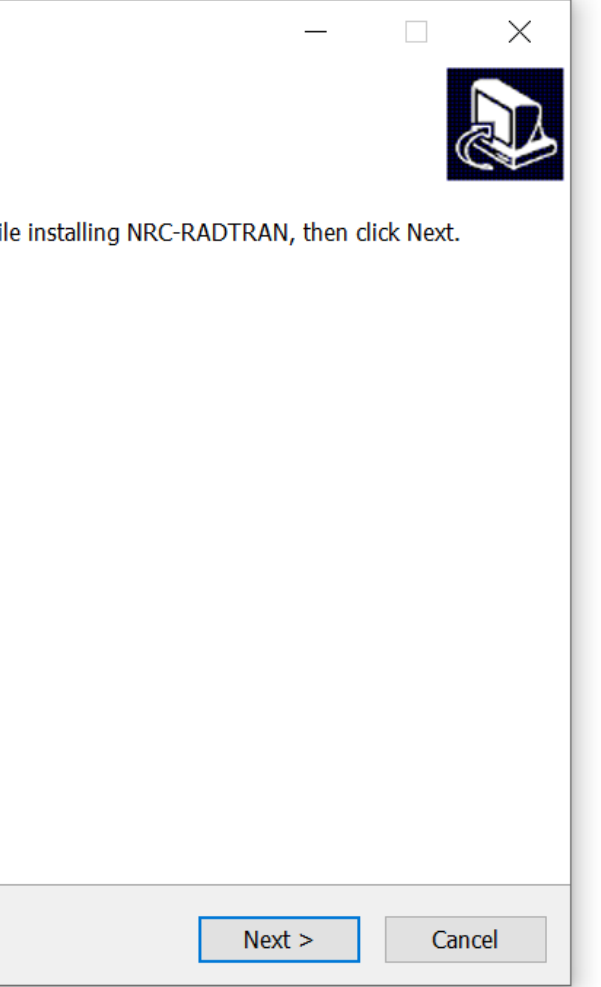

# **NRC -RADTRAN Use**

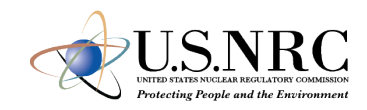

### Defining the problem:

- 1. Type of Analysis
- 2. Units
	- Curies/ Rem
	- **Bq/Sv**
- 3. Item 1 selection dictates available input panels

### **R** NRC-RADTRAN

**Default Parameters** 

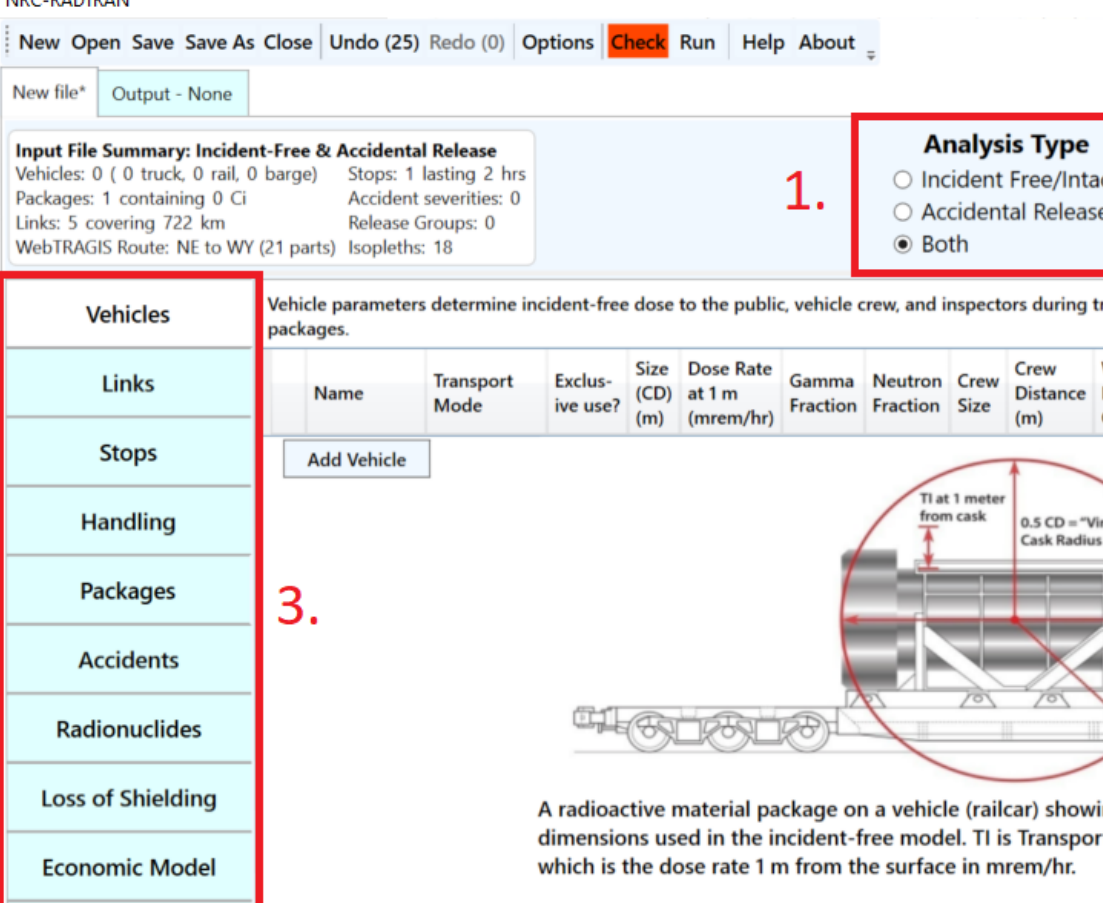

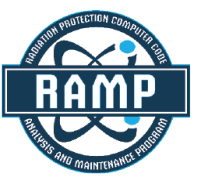

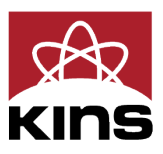

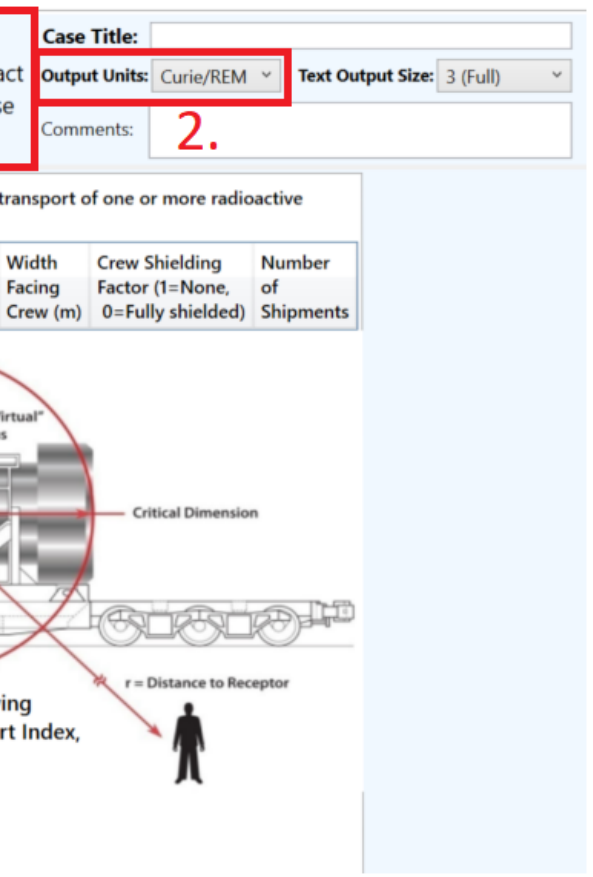

New Open Save Save As Close | Undo (0) Redo (0) | Options | Check Run

- Basic functions: opening, closing, and saving files
- *Undo/ Redo*: maintains list of prior 99 actions
- *Options*: display, file, open/save, and other legacy options
- *Check*: Indicates any file errors (errors, warnings)
- *Help/ About*: opens the viewer and provides basic information about NRC-RADTRAN

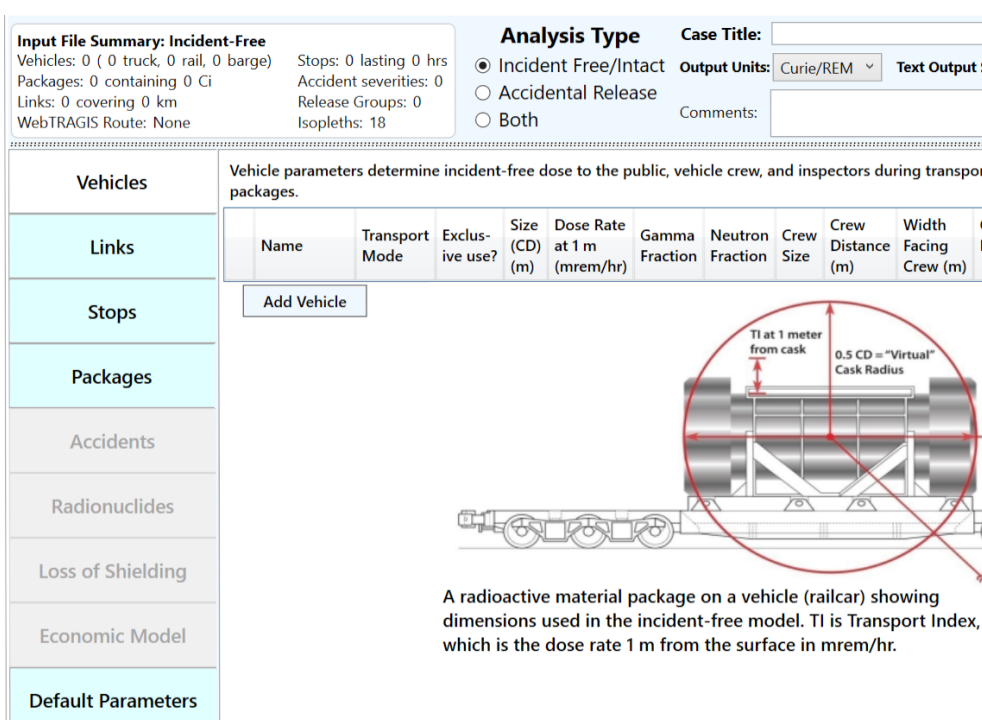

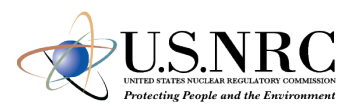

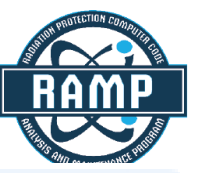

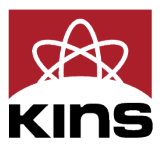

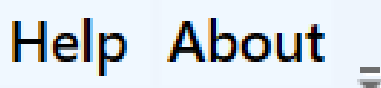

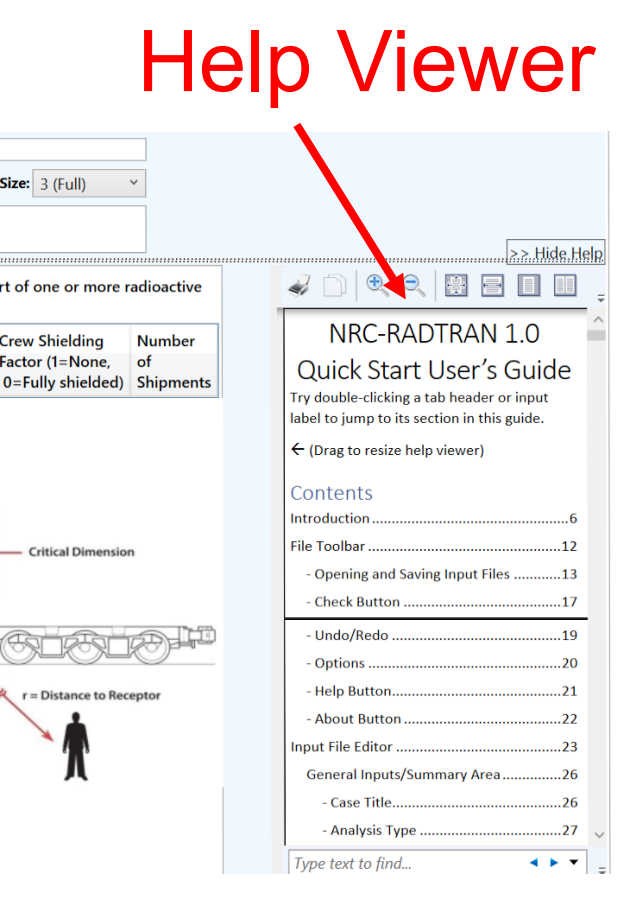

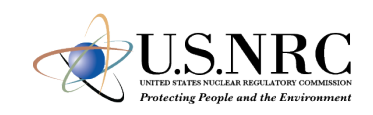

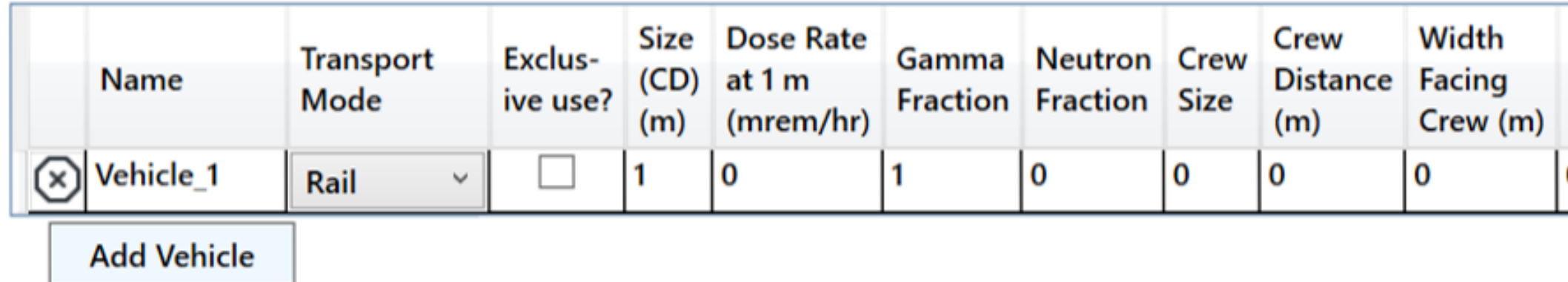

- *Transport Mode*: highway, rail, waterway
- *Size (CD)*: Largest dimension of package (max. 9 m)
- *Gamma/ Neutron Fraction*: split between gamma and neutron external package dose (must add to unity)
- *Crew Distance*: Average distance of crew to nearest radioactive package
- *Width Facing Crew*: largest dimension of the cargo facing crew
- *Crew Shielding Factor*: fraction of radiation exposed to the crew
- *Number of Shipments*: values calculated for single shipment and multiplied

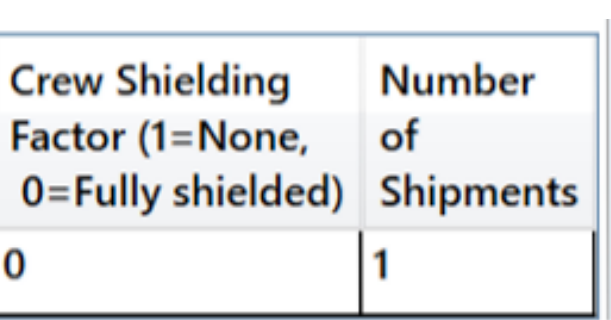

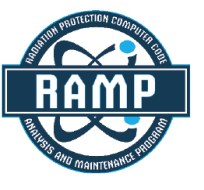

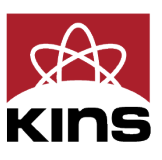

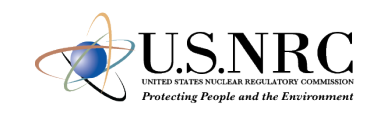

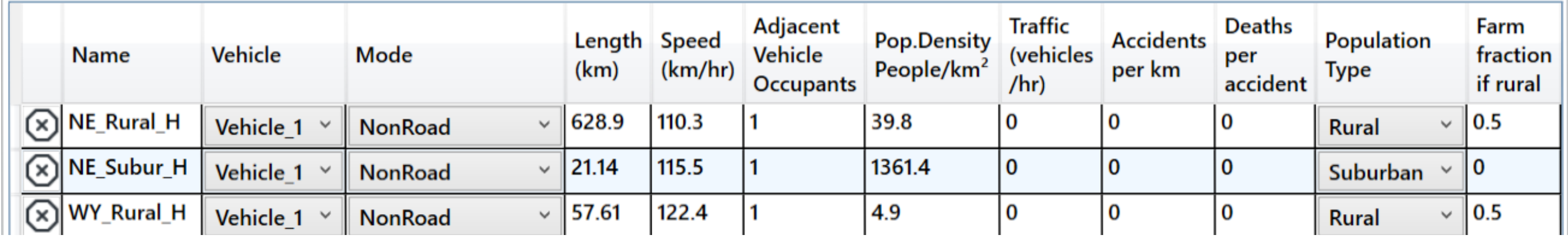

- *Mode*: highway, secondary road/ non road. **Do not select unknown**
- *Adjacent Vehicle Occupants*: average number in vehicles
- *Traffic*: number of vehicles travelling per hour on the link
- *Traffic*, *Accidents per km*, and *Deaths per accident* are user defined
- *Population Type*: Either rural, suburban or urban. Affects shielding factors and dose to pedestrians
- *Farm fraction if rural*: fraction of surrounding area used for agriculture (only for rural)

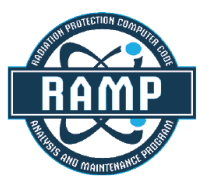

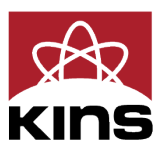

- Creation of Links using WebTRAGIS
	- **Example 1** Limited to contiguous 48 states
	- **Requires US** Government Sponsorship
	- Populations are not currently being updated
- Creation of Links in Google Earth
	- **Requires population** density files
- Manual Entry

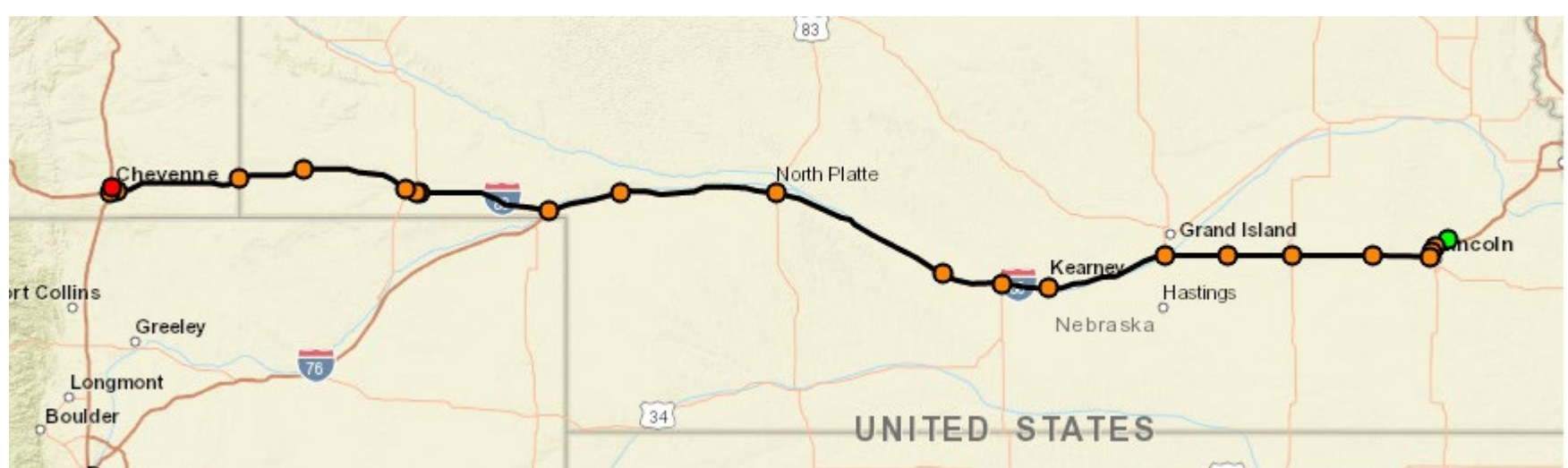

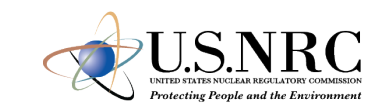

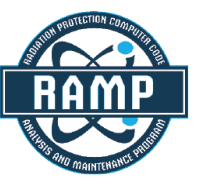

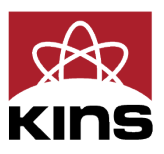

- WebTRAGIS information is intersection based
- Each link is the distance between two intersections
	- **Uses known** 
		- $\checkmark$  Population density
		- **√Distance**
		- Speed
		- $\checkmark$  Time of transit

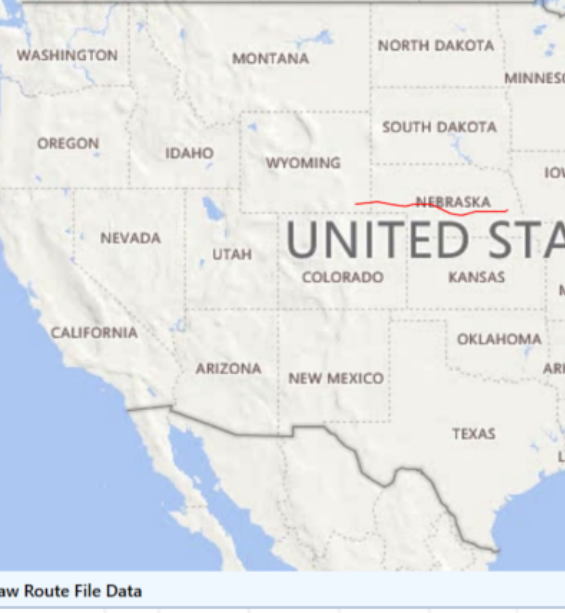

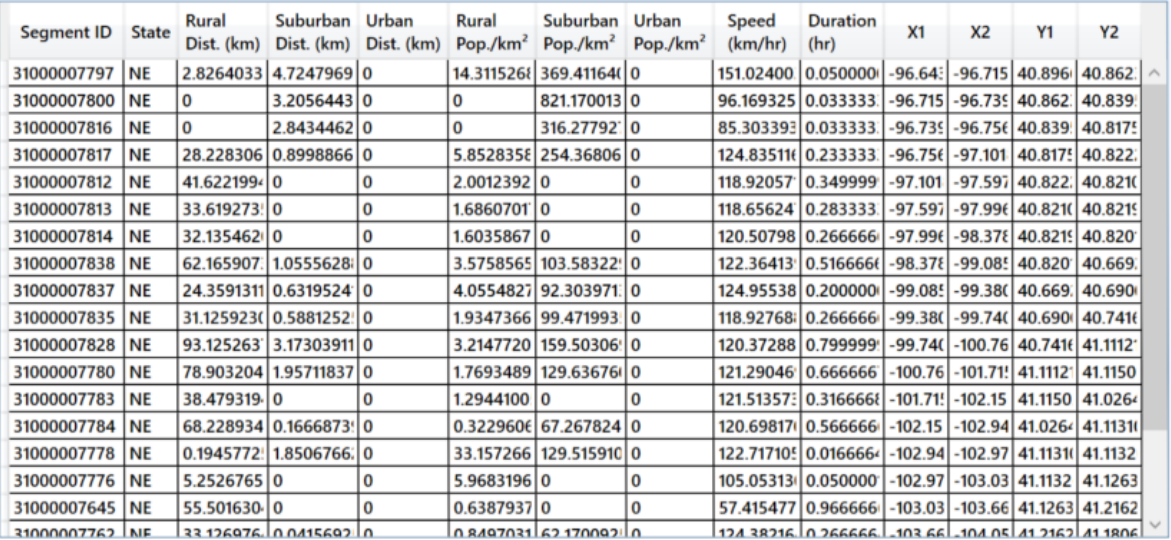

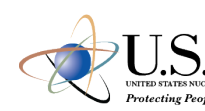

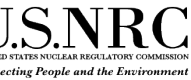

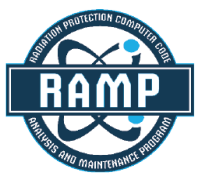

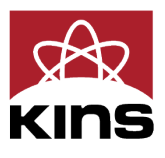

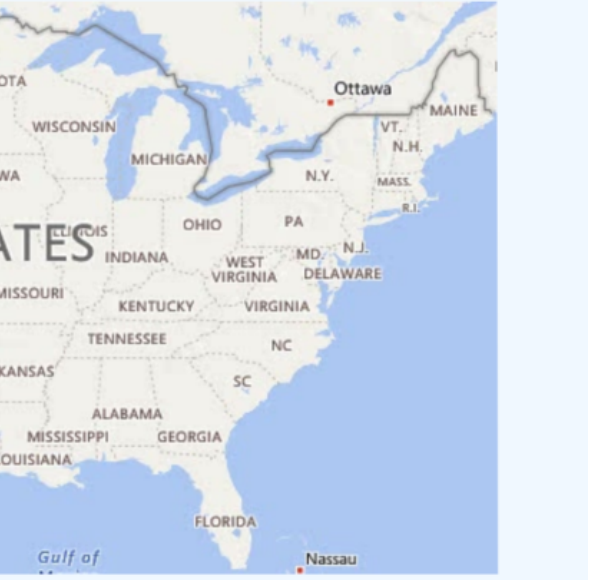

- Summarized into three links per state
	- Rural
	- Urban
	- **Suburban**

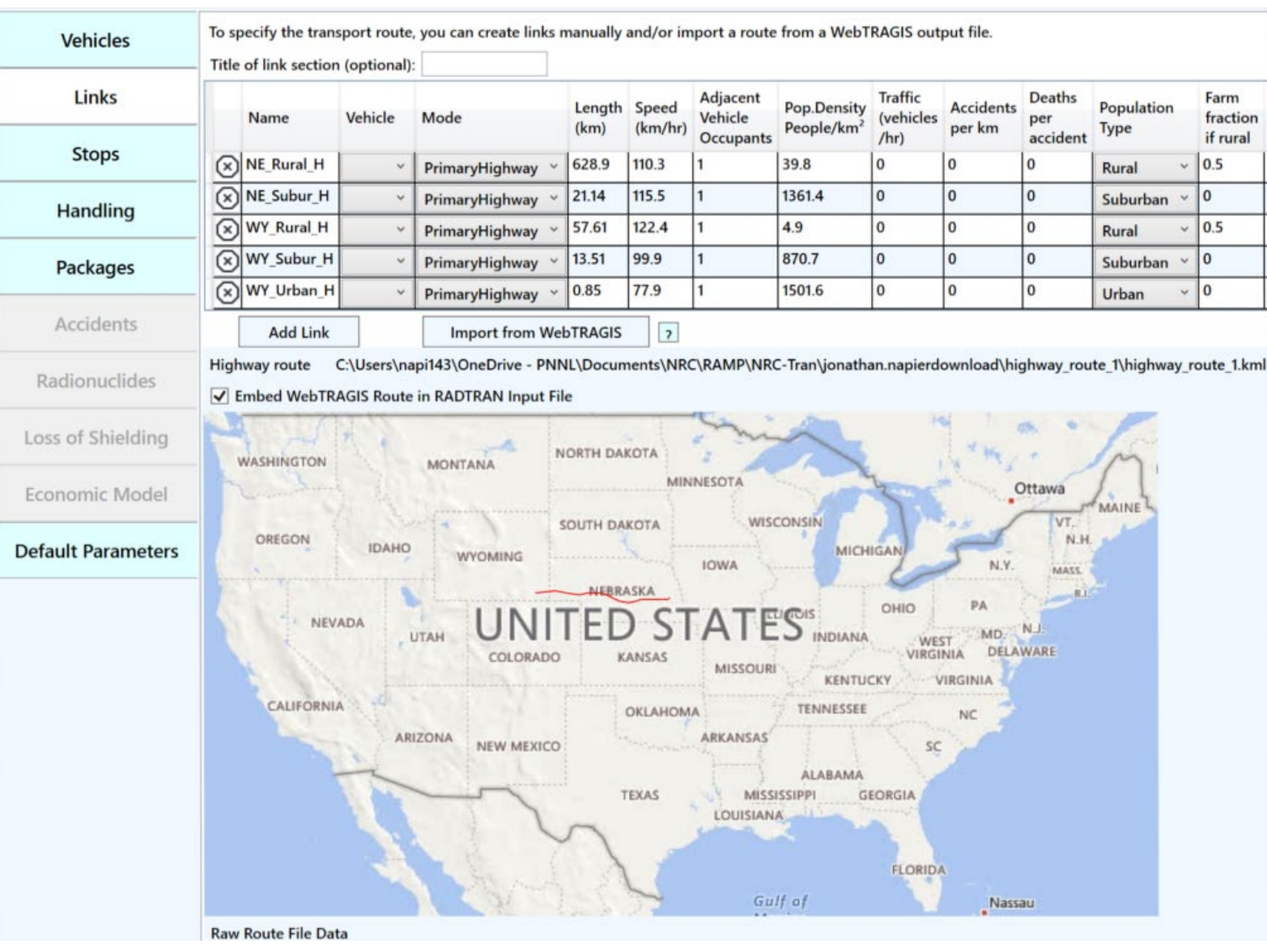

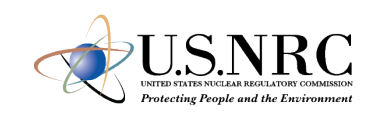

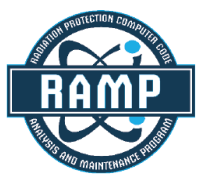

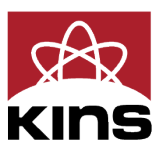

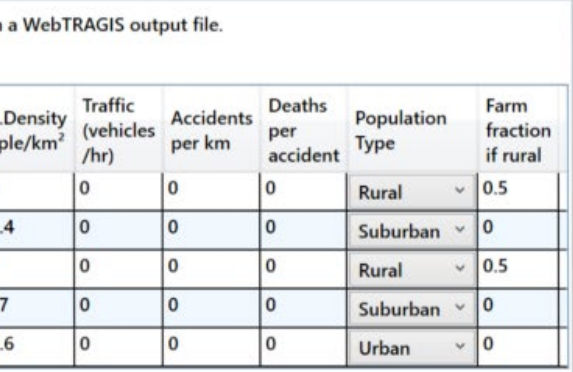

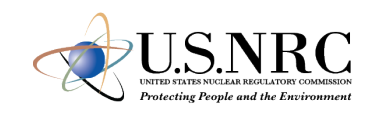

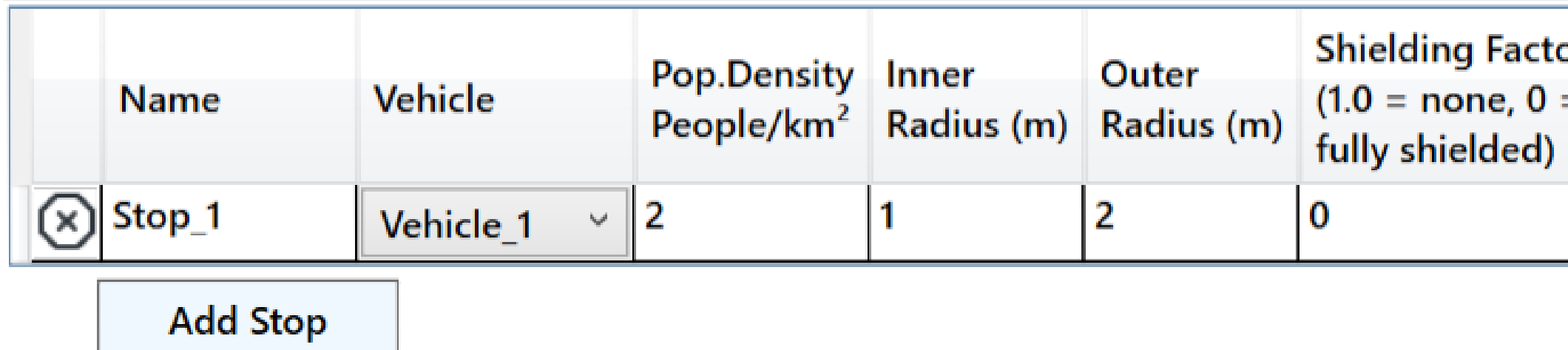

- *Vehicle*: select any vehicle defined in the vehicles tab
- *Population Density*: the population density in # per km2
- *Inner Radius*: minimum distance from where dose to public is calculated
- *Outer Radius*: maximum distance till where dose to public is calculated
- *Shielding Factor*: used for dose calculations during a stop
- *Duration*: time period for a given stop in hours

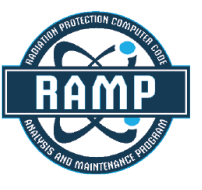

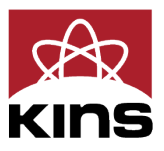

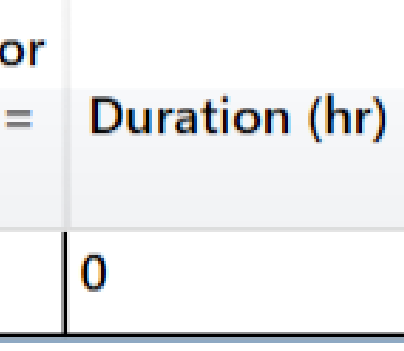

 $| \odot |$ Package 1 Largest (critical) dimenson (m):  $|1|$ 

Dose rate 1 m from surface (mrem/hr):  $|5|$  Gamma fraction: |1|

**Add Package** 

### Vehicle Packages (determines radionuclides for accident analysis)

Enter the number of each type of package on each vehicle (leave blank for none).

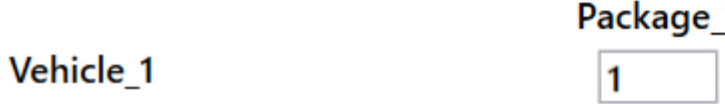

- Optional for incident free analysis
- Required for accident analysis
- Enter the critical dimension in meters
- Package Dimensions greater than 9 m should not be used
- Enter dose at 1 m from surface and gamma/ neutron fraction
- Enter number of packages of given type in each vehicle

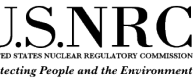

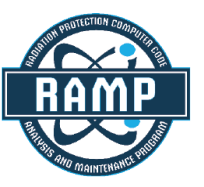

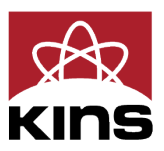

### Neutron fraction: 0

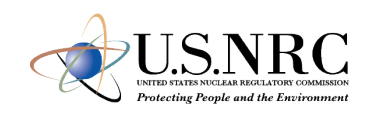

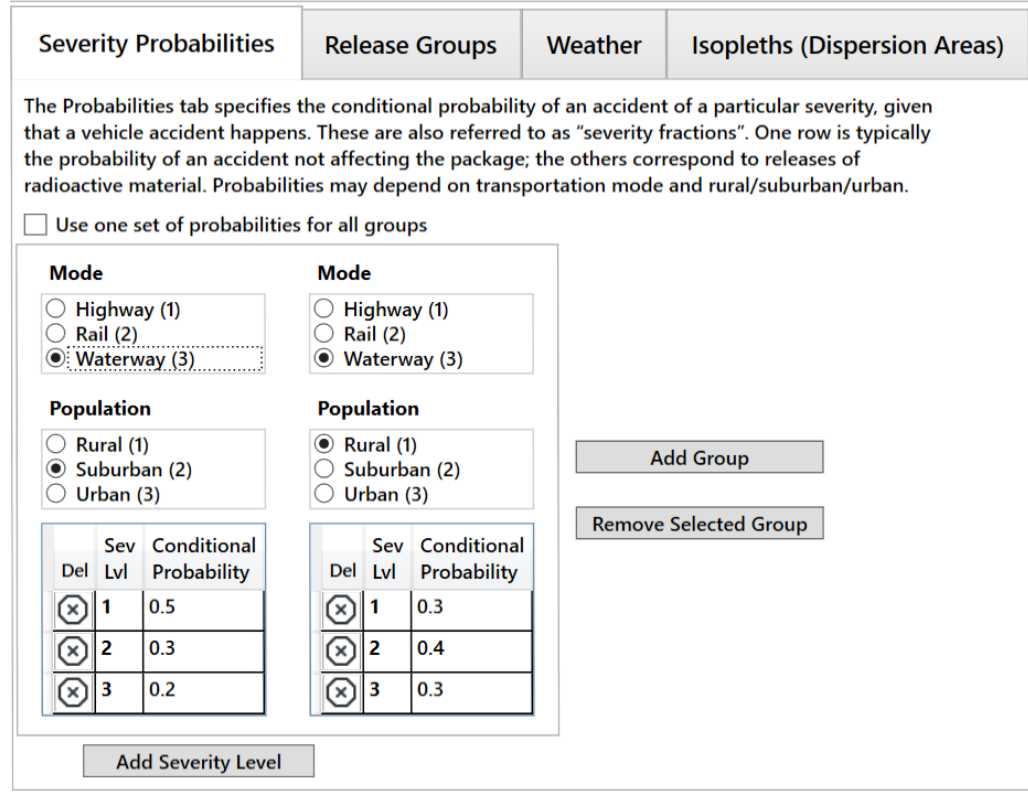

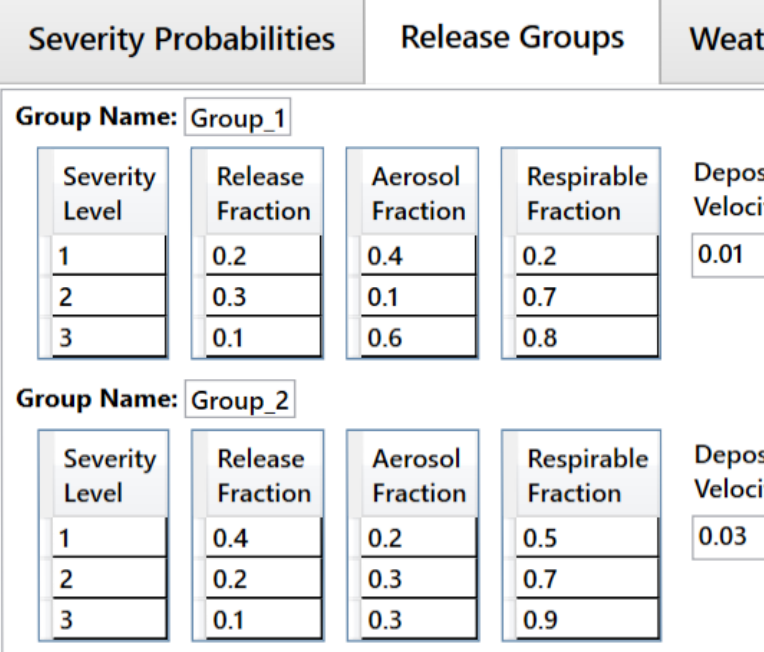

- Optional for incident free analysis
- Required for accident analysis
- Enter dose at 1 m from surface and gamma/ neutron fraction
- Enter number of packages of given type in each vehicle

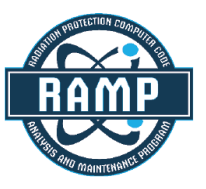

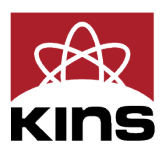

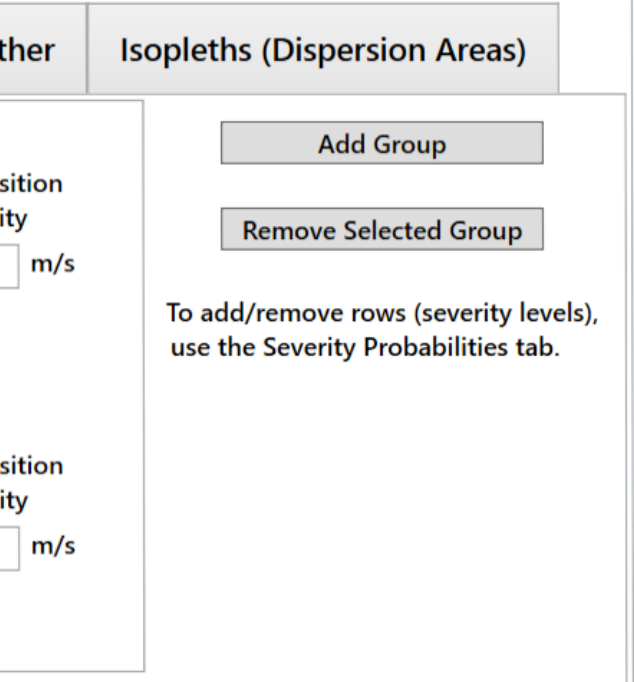

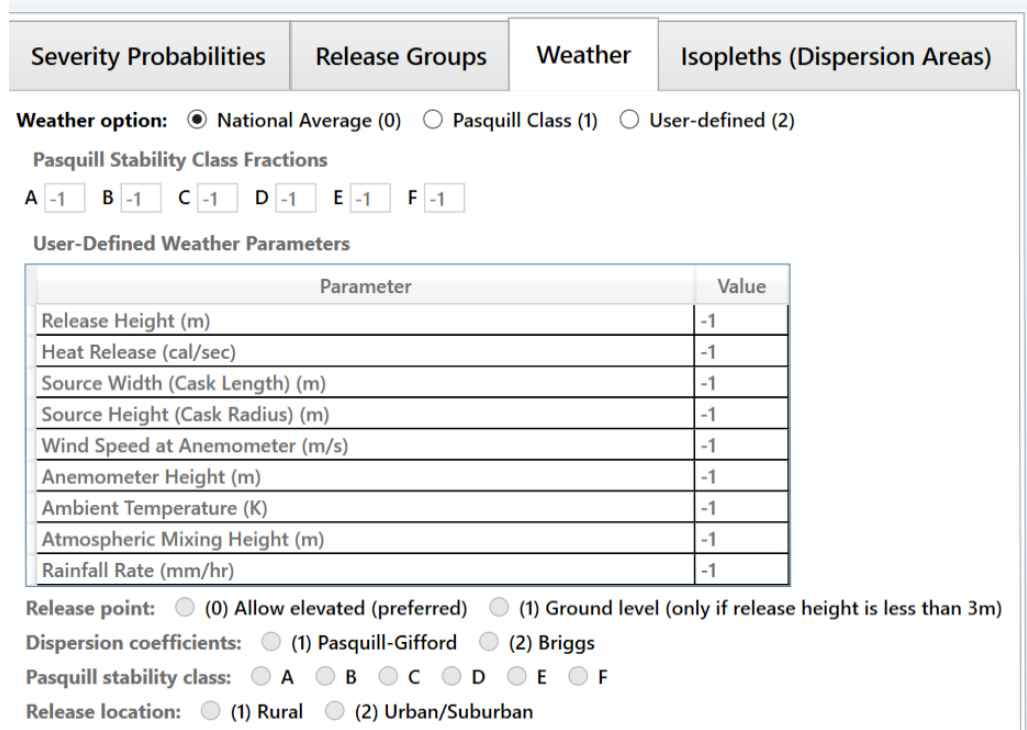

- *National Average (0)*: simplest and requires no inputs
- *Pasquill Class (1)*: requires values for each Pasquill stability class
- *User-Defined (2)*: allows more detailed analysis

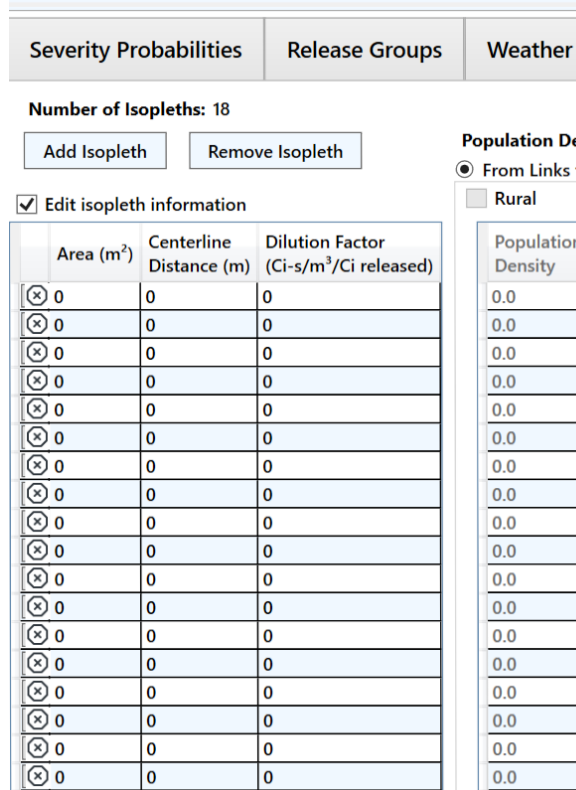

- Define area, centerline distance, and dilution factor of each isopleth (max. number of isopleths: 18)
- NOTE: if population density is being used, first two isopleths shall have same population density

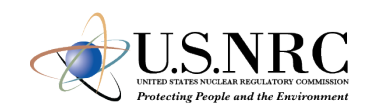

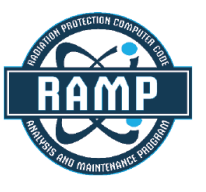

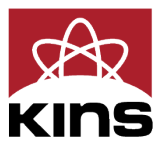

### **Isopleths (Dispersion Areas)**

### isity (ISOPLETHP)

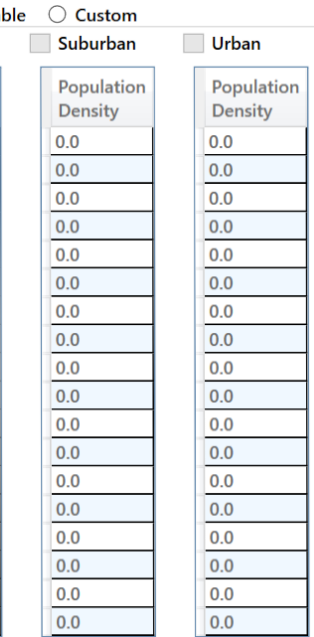

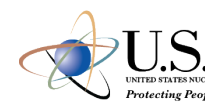

Assign radionuclides to packages

Define new radionuclides

Assign isotopes to each package, from both the default isotope list (in the isotope

Packages: (to add/remove packages use the Packages tab)

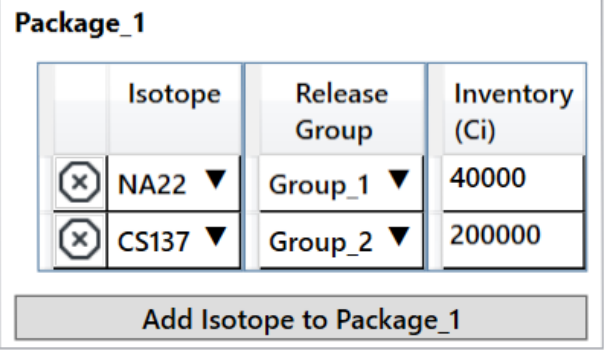

Assign radionuclides to packages Define new radionuclides Add user-defined radionuclides here, including dose conversion factors. **Effective** Gamma Cloudshine DCF Groundshine DCF **Half Life Inhalation Isotope**  $(rem-m<sup>3</sup>/Ci-s)$  $\rm (rem-m^2/Ci\text{-}day)$ (days)  $(MeV)$ DCF (rem/Ci) **Add Radionuclide** 

- Radionuclide inventory can be defined for package
- Isotope inventory assigned according to release group
- Each package has independent isotope inventory
- User-defined radionuclides can also be defined
- Half-lives, energies, and Dose Conversion Factors (DCFs) are required to be specified

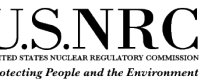

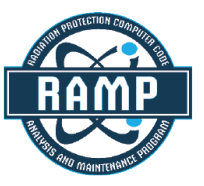

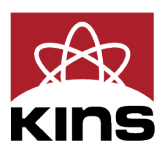

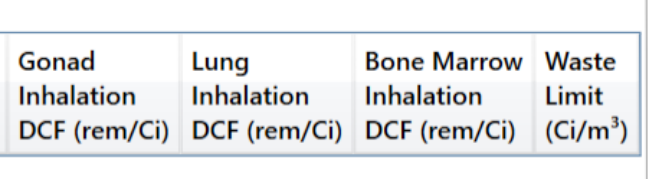

- *Conditional Probability* and *Fractional Loss* are defined
- Probability for all scenarios shall sum to unity
- Parameters for stop are defined

These three tables can list the probability of various degrees of shieldi

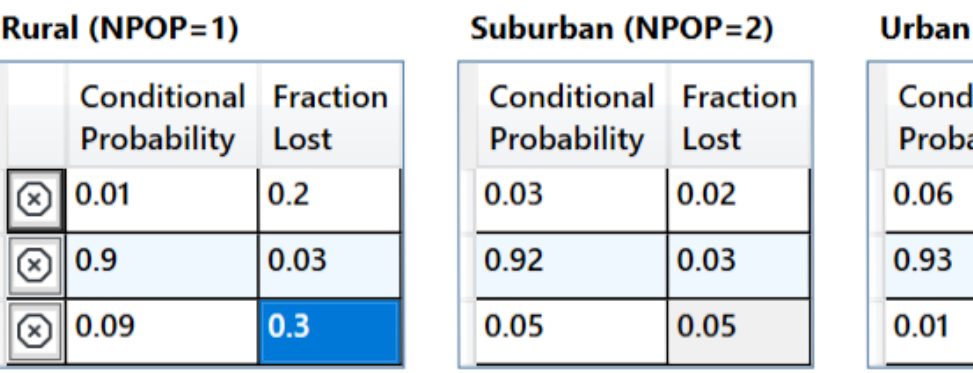

**Add Loss of Shielding Probability** 

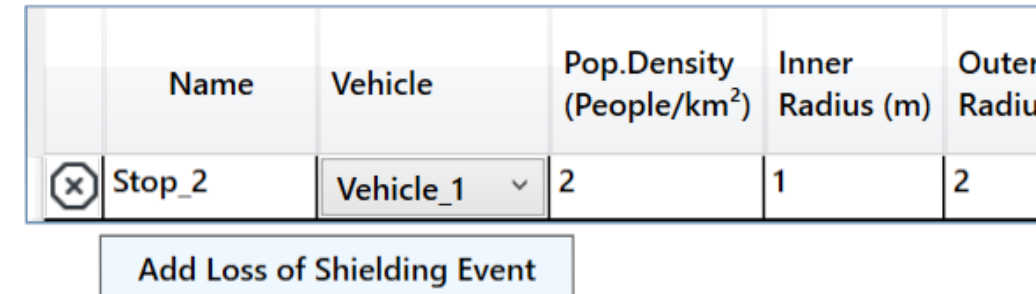

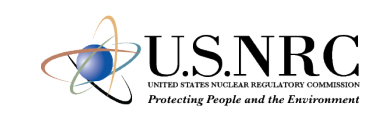

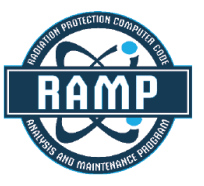

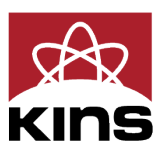

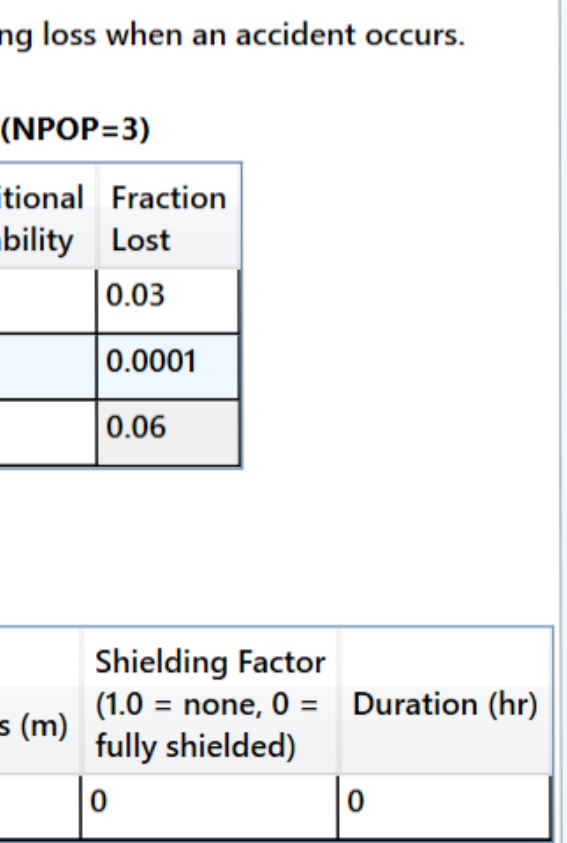

- Values of "-1" mean NRC-RADTRAN defaults shall be used
- Potential user defined options include:
	- Residential shielding factors
	- **Distance from radioactive** packages
	- **Dispersion options**
	- **Transfer coefficients**
- REGCHECK: used to force regulatory limits for external dose and crew dose

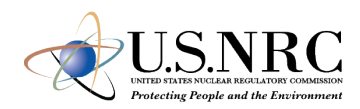

### Optional Parameters (-1 means RADTRAN default will be used)

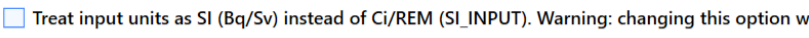

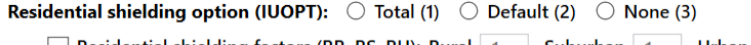

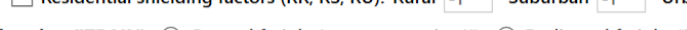

**Rail option (ITRAIN):**  $\bigcirc$  General freight/common carrier (1)

 $\Box$  Force vehicle external dose and crew dose to comply with regulatory limit. May override dose rates and/or dimensions

### **MODSTD Inputs:**

Distance from radioactive package, m (DISTOFF/DISTON)

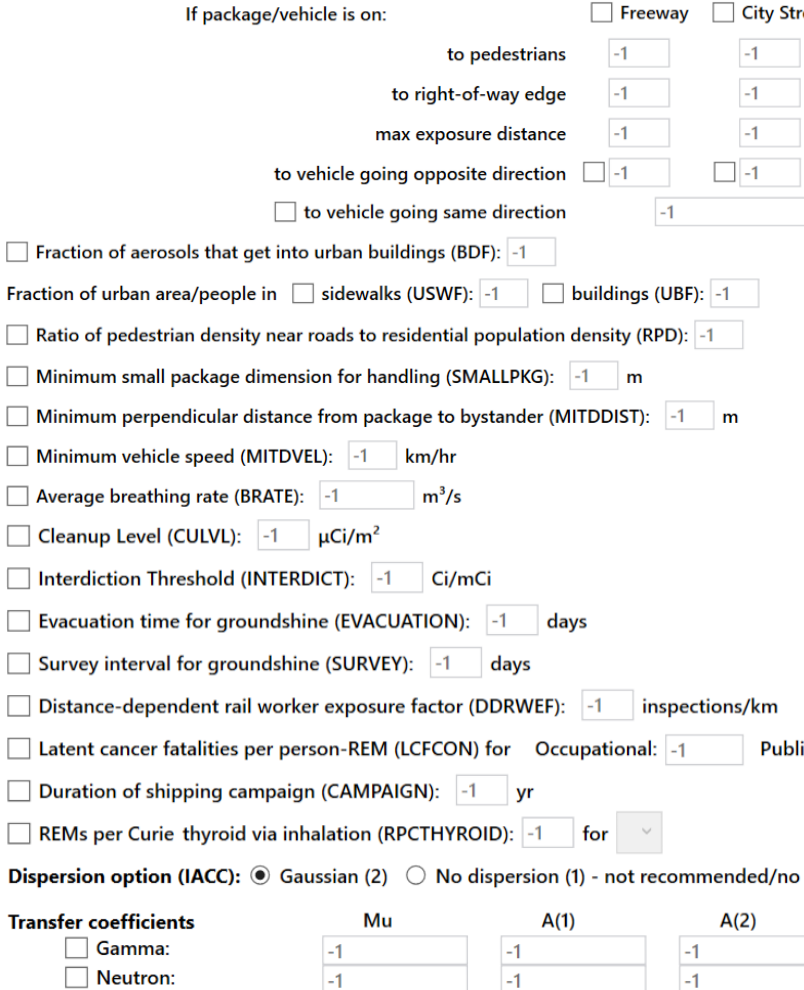

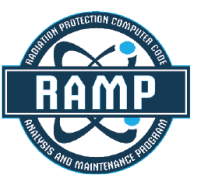

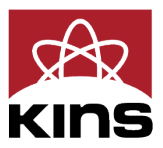

ill not convert previously-entered numbers.

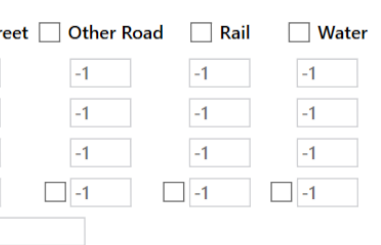

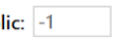

### longer used

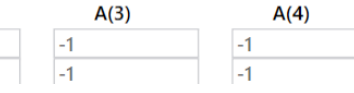

- *Check* button changes color based on potential Errors and Warnings
- Be certain to resolve errors/ warnings before running or saving
	- Some saved files may not be recoverable without editing the saved text files
- Default save location is not OneDrive

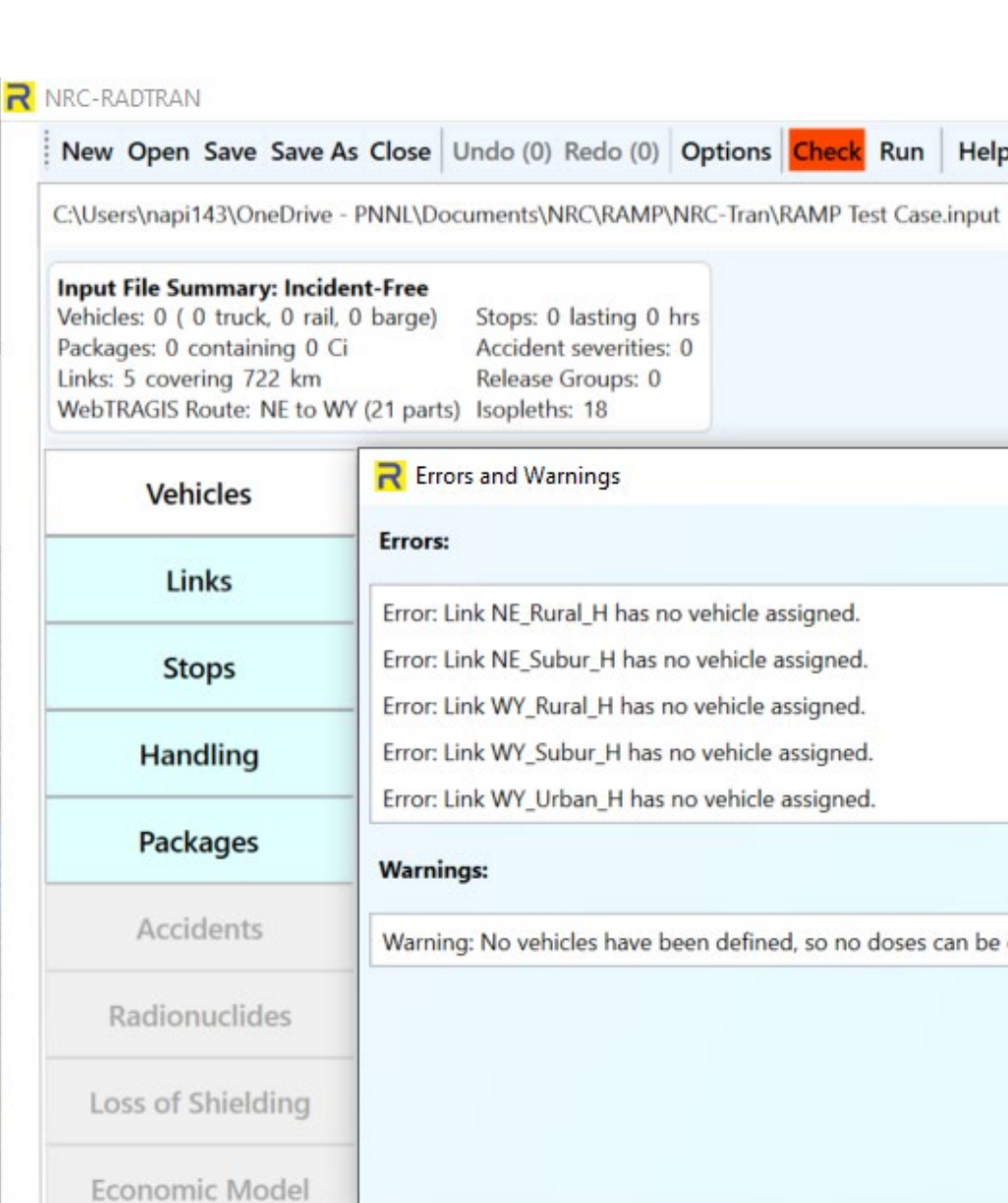

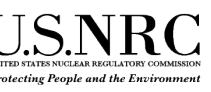

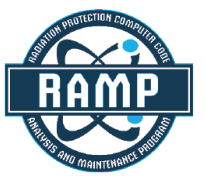

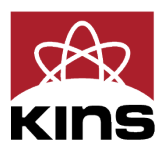

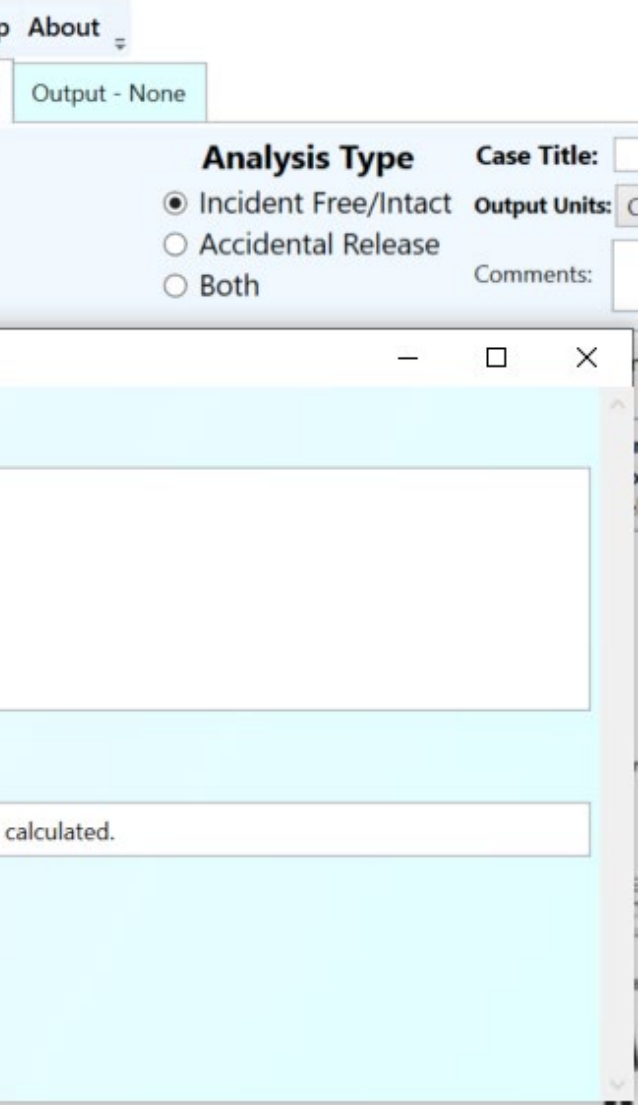

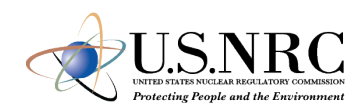

- Click the *Run* button
- Output window will populate
	- Input Echo text version of all inputs into the GUI
	- NRC-RADTRAN Output standard text output also viewable in spreadsheet form
		- $\checkmark$  Non-rad incident summary
		- Exposure Summary for links and Rural, Suburban, Urban transit zones
		- $\checkmark$  Input sensitivity analysis (effect of 1% change of input value)
- Automatically saves each run in a new output file

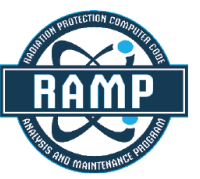

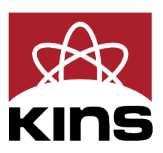

LINK<br>NE\_RURAL\_H<br>NE\_SUBUR\_H<br>WY\_RURAL\_H<br>WY\_SUBUR\_H<br>WY\_URBAN\_H

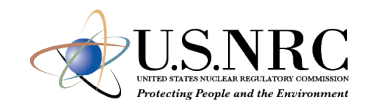

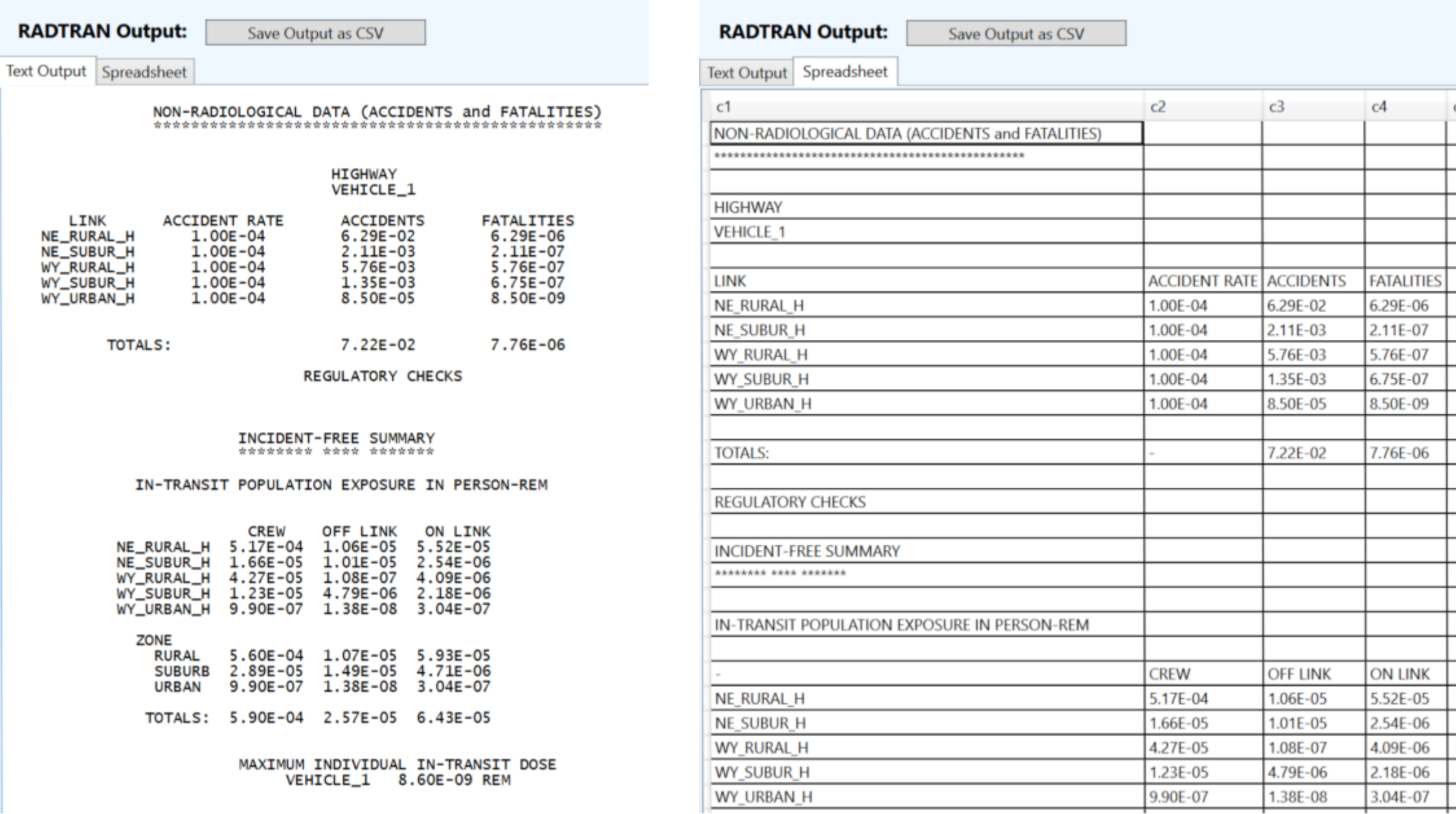

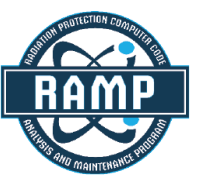

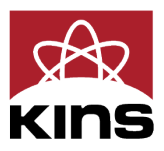

### **NRC-RADTRAN User Awareness**

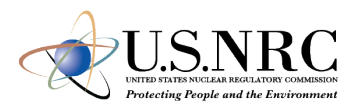

- Shielding Factors: two runs should be completed using 100% neutron or 100% gamma emissions and the results ratioed externally
- Incident-Free Off-Link Neutron Doses: hand-calculated MEI results do not match NRC-RADTRAN results. Until this issue is investigated and resolved, it is recommended that NRC-RADTRAN should be used to estimate incident-free off-link doses through gamma radiation only
- Rail Crew Doses: for the rail crew gamma and neutron doses calculating a stop with duration of transit will provide a more representative crew dose estimate
- MEI In-Transit Doses: the MEI in-transit doses estimated by NRC-RADTRAN cannot be duplicated using spreadsheet calculations. In addition, gamma and neutron MEI in-transit doses are estimated using the same equations. For this reason, it is recommended that the MEI in-transit doses not be used currently

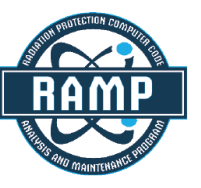

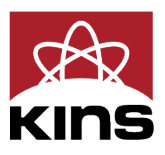

### **NRC-RADTRAN User Awareness**

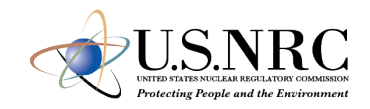

- The LOS model was developed for gamma radiation exposures and does not consider neutron radiation exposures
- The LOS model was based on modeling simulations performed for a generic 5.21-meter-long steel-lead-steel spent nuclear fuel truck transportation cask, and Dennis et al. (2009) states that the model should only be applied to truck transportation casks
- For the inhalation, resuspension, and immersion pathways, NRC-RADTRAN calculates doses using the geometric mean of the depleted atmospheric dilution factors (χ/Qs). For the groundshine pathway, NRC-RADTRAN calculates doses using the depleted χ/Qs, not the geometric mean of the depleted χ/Qs
- For accident risks, NRC-RADTRAN output does not provide totals for the expected values of population risks across all links, and users must sum these quantities externally

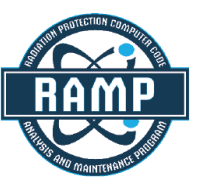

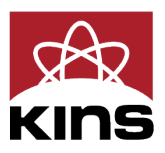

### **NRC-RADTRAN Updates**

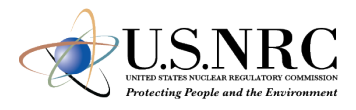

- PNNL is actively working to identify solutions to previously noted
- These activities will be covered in the Friday presentation NRC-RADTRAN Future Work

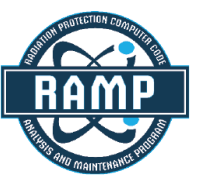

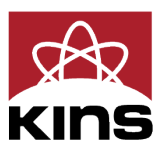

31

# **Conclusion**

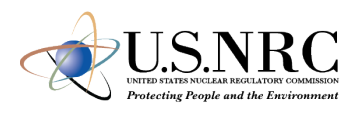

- History of RADTRAN was explored
- High-level understanding of RADTRAN concepts were gained
- RADTRAN download and installation procedures covered
- Options and RADTRAN screens explored
- Incident Free and Accident Analysis were covered

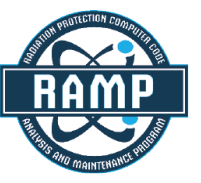

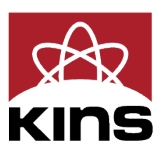

32

# **Break until 15:30 KST**

# **NRC-RADTRAN Demo – Incident Free and Accident Analysis**

### **Spring RUG 2024 Demonstration**

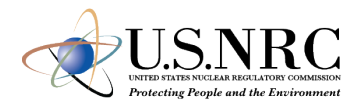

- Analysis Type
	- Both
- Model Inputs
	- Vehicles
	- Links
	- Stops
	- Handling
	- Packages
	- Accidents
	- Radionuclides
	- Loss of Shielding
	- Default Paraments

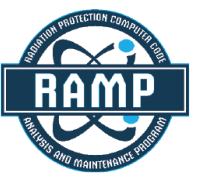

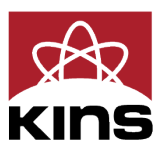

### **Starting File**

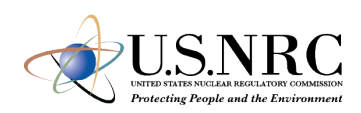

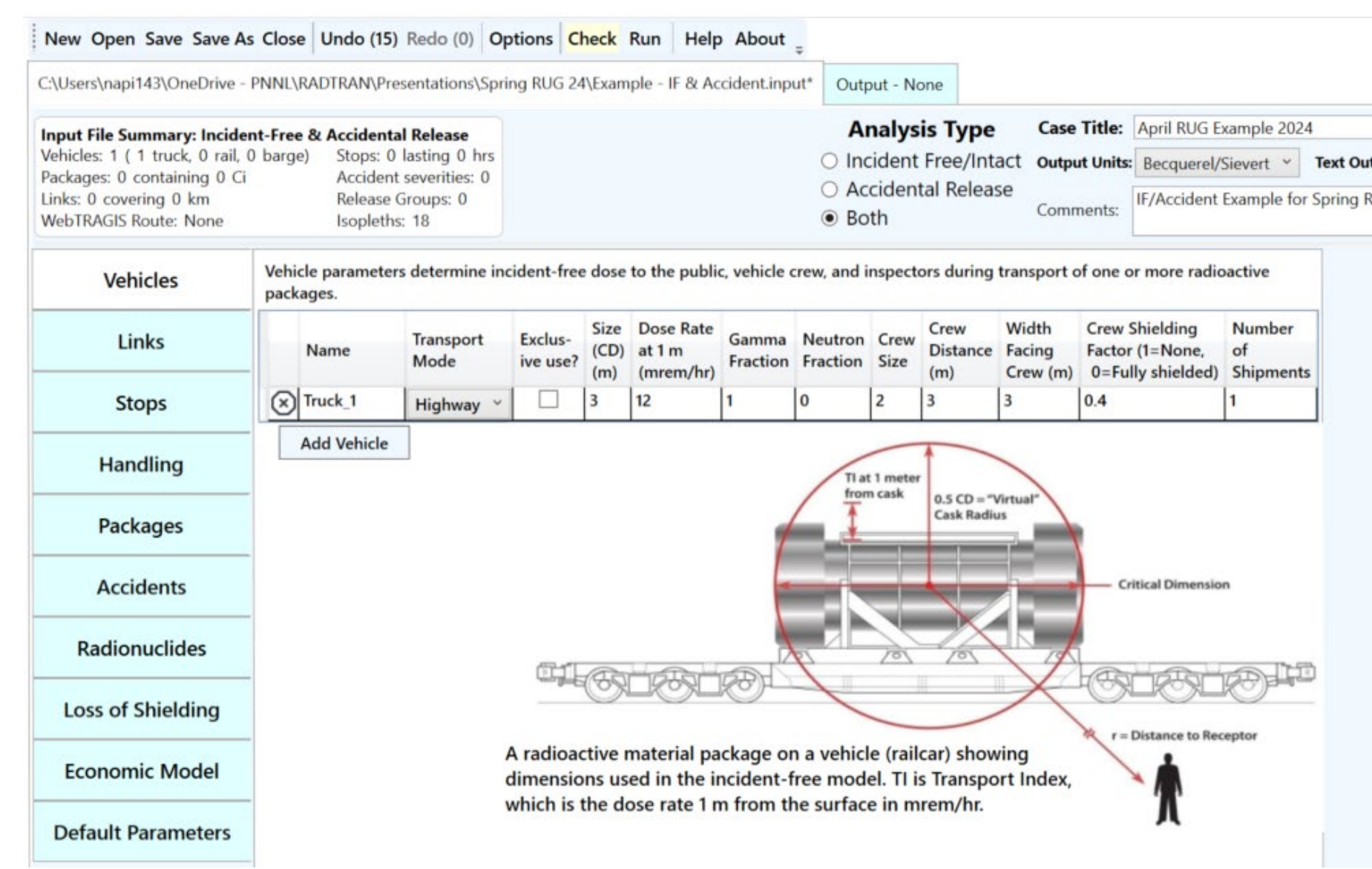

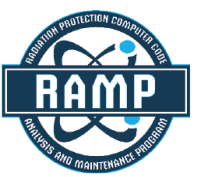

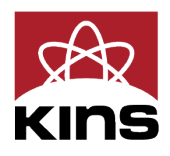

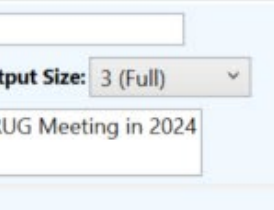

### **Links**

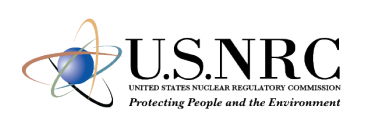

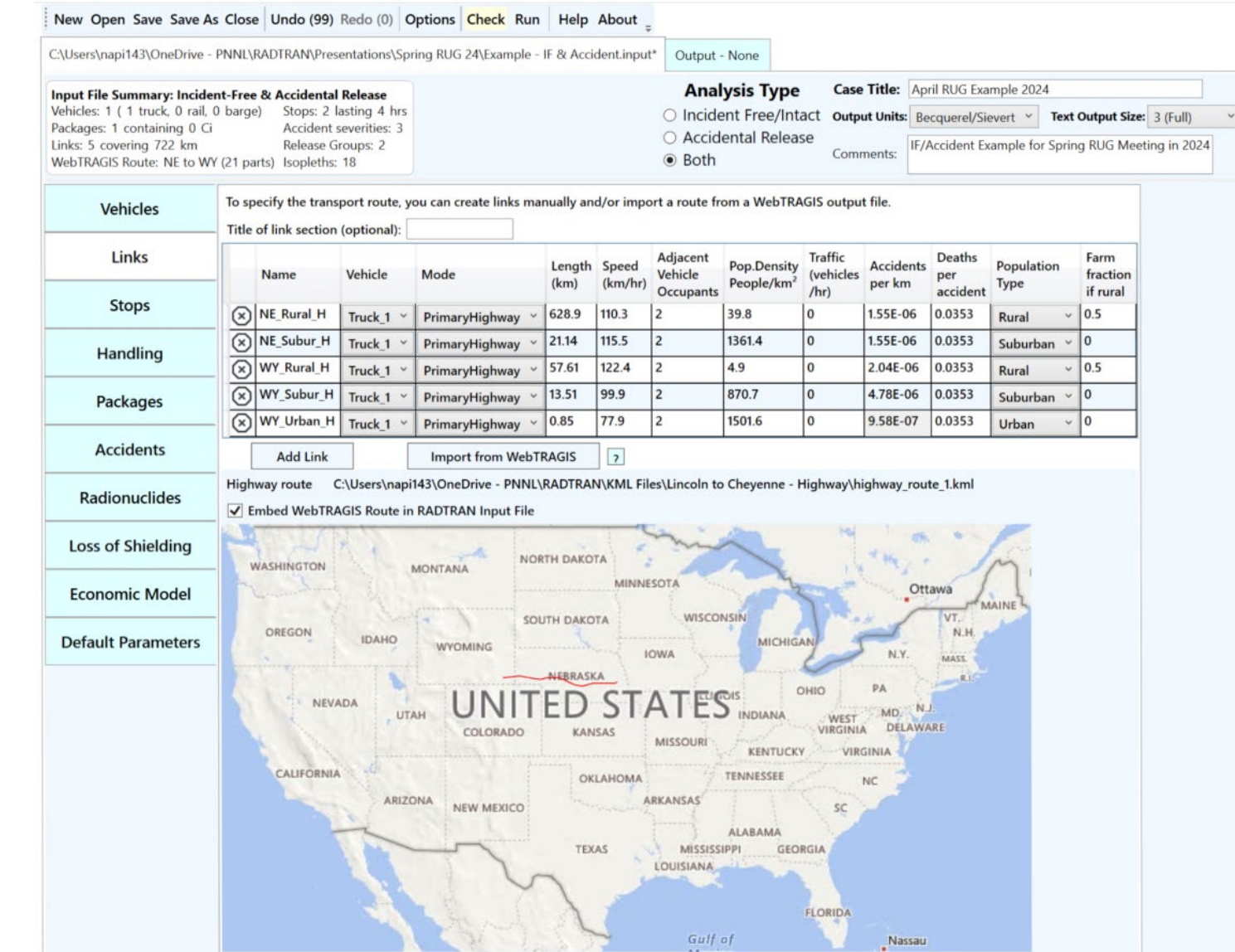

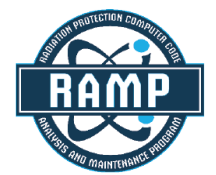

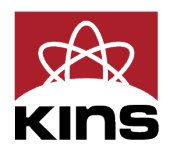

### **Stops**

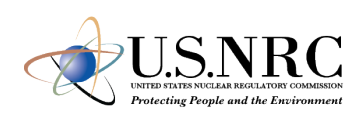

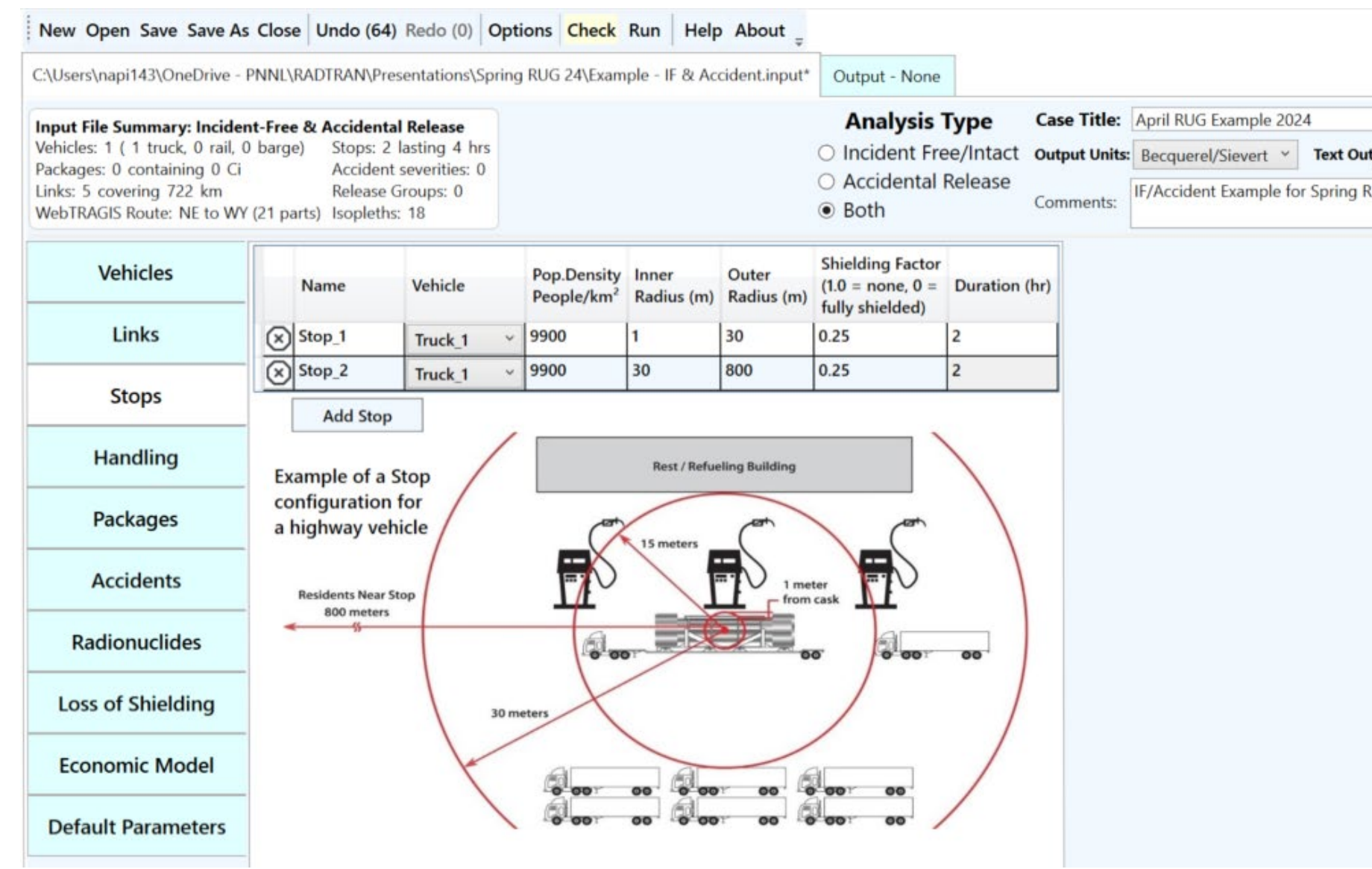

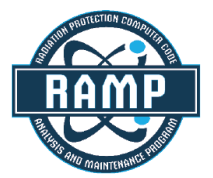

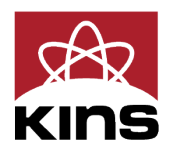

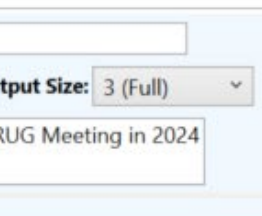

### **Handling**

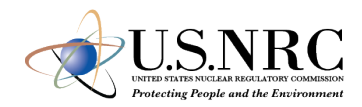

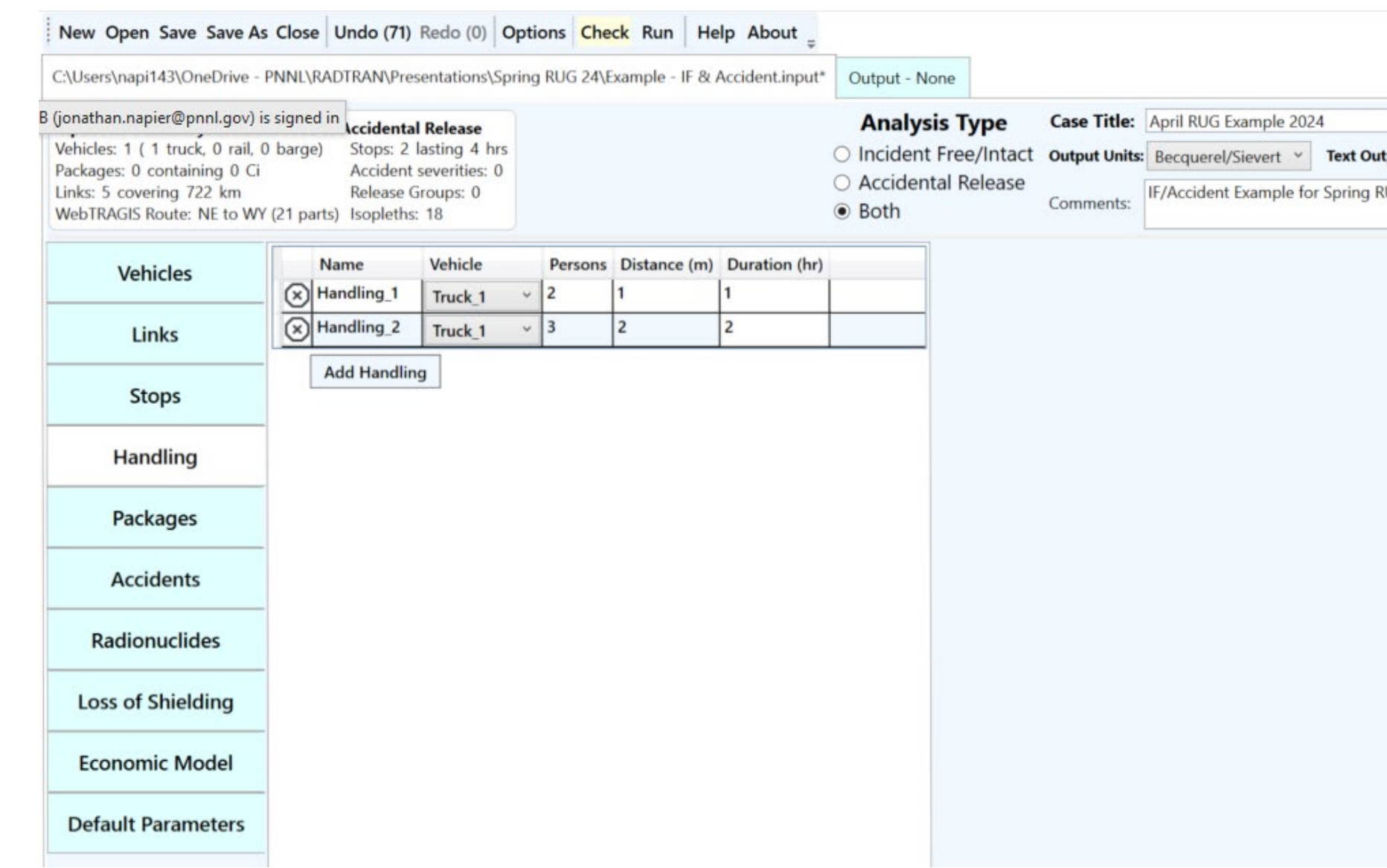

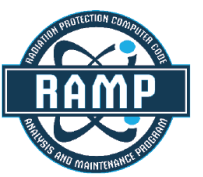

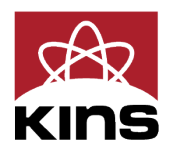

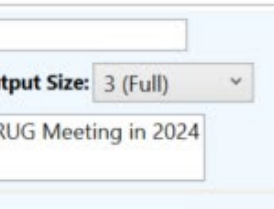

### **Packages**

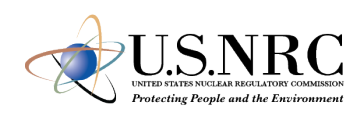

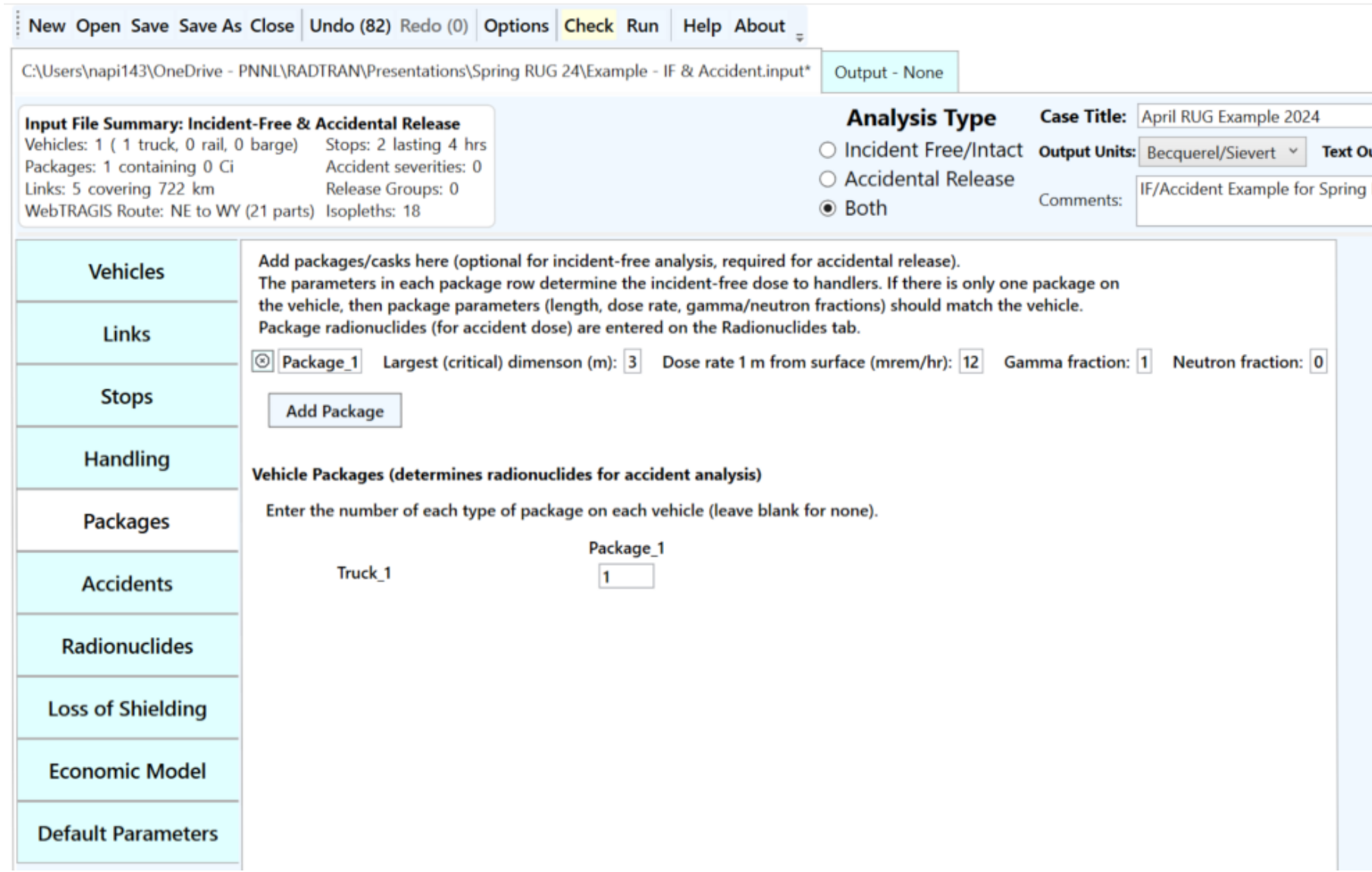

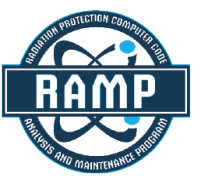

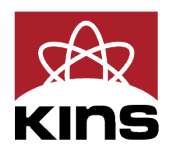

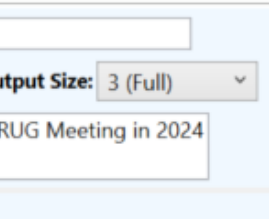

### **Accidents**

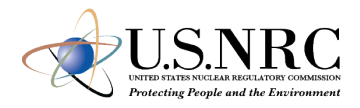

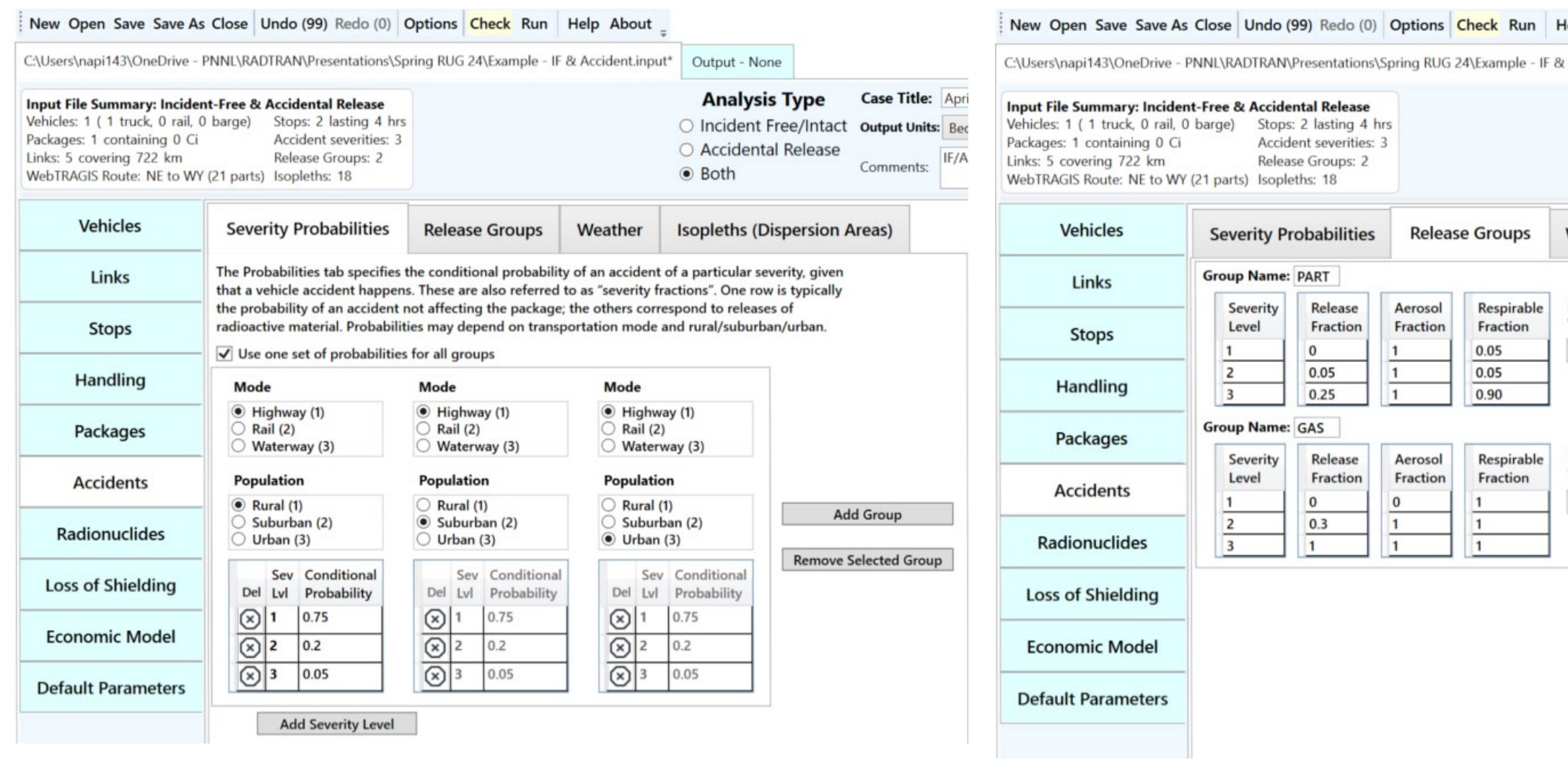

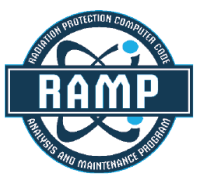

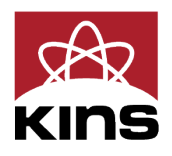

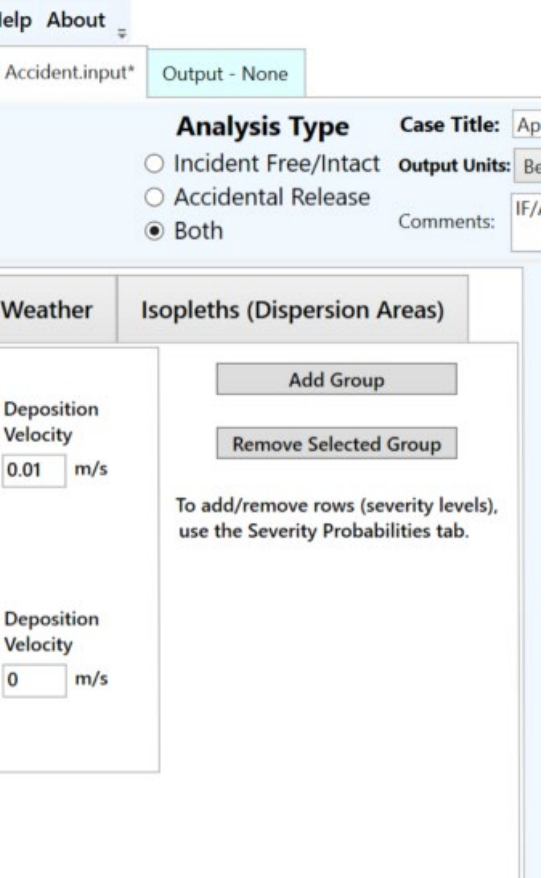

### **Accidents**

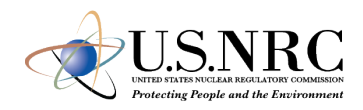

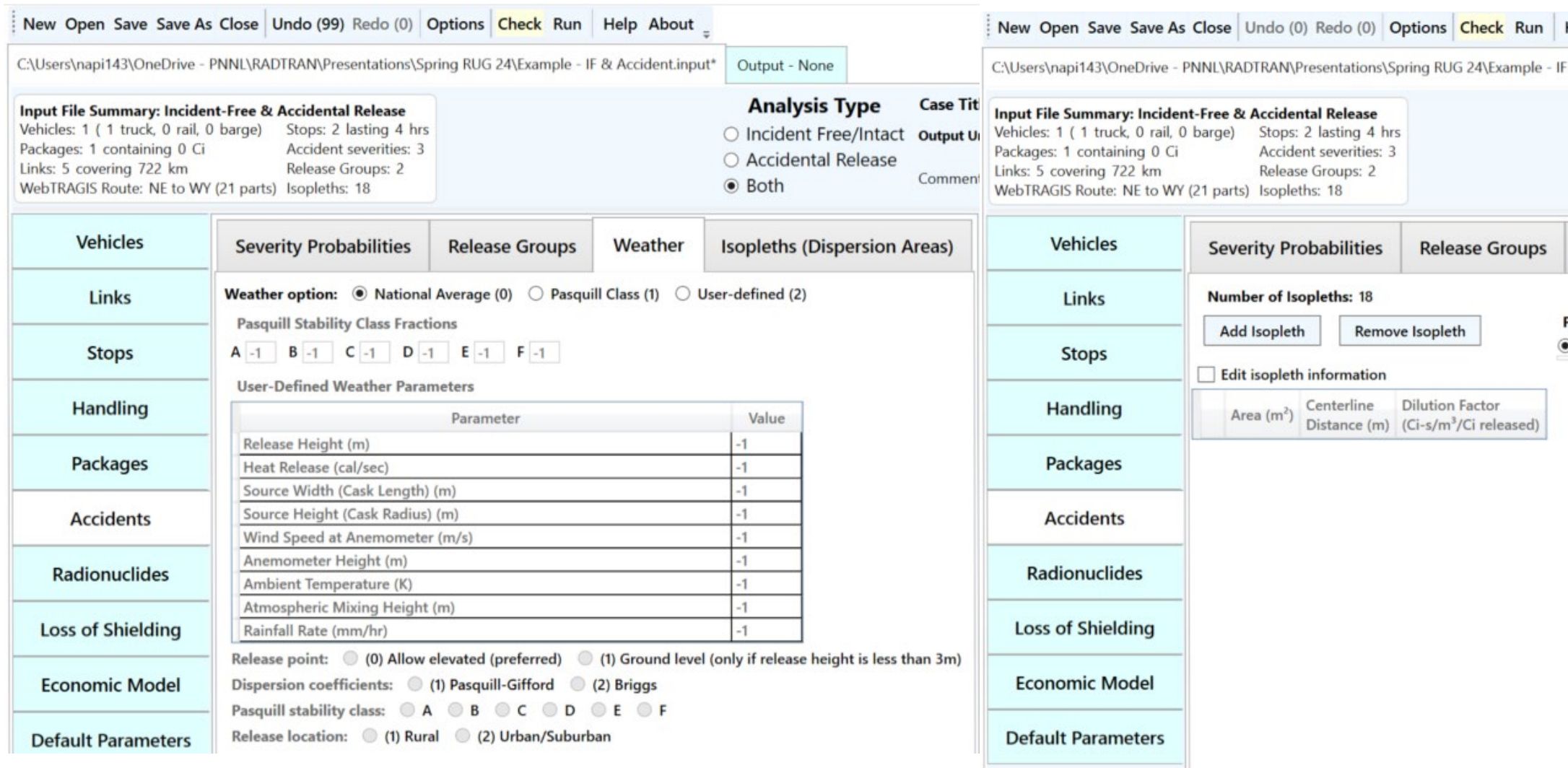

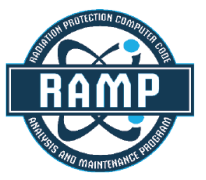

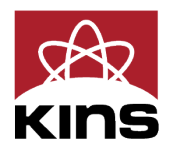

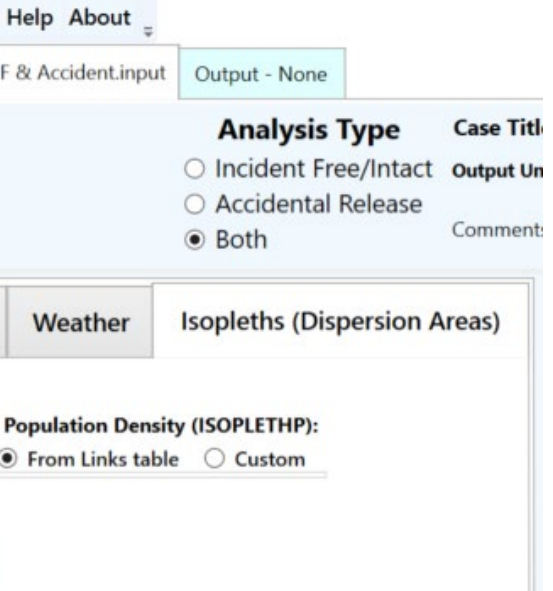

### **Radionuclides**

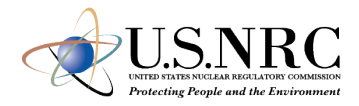

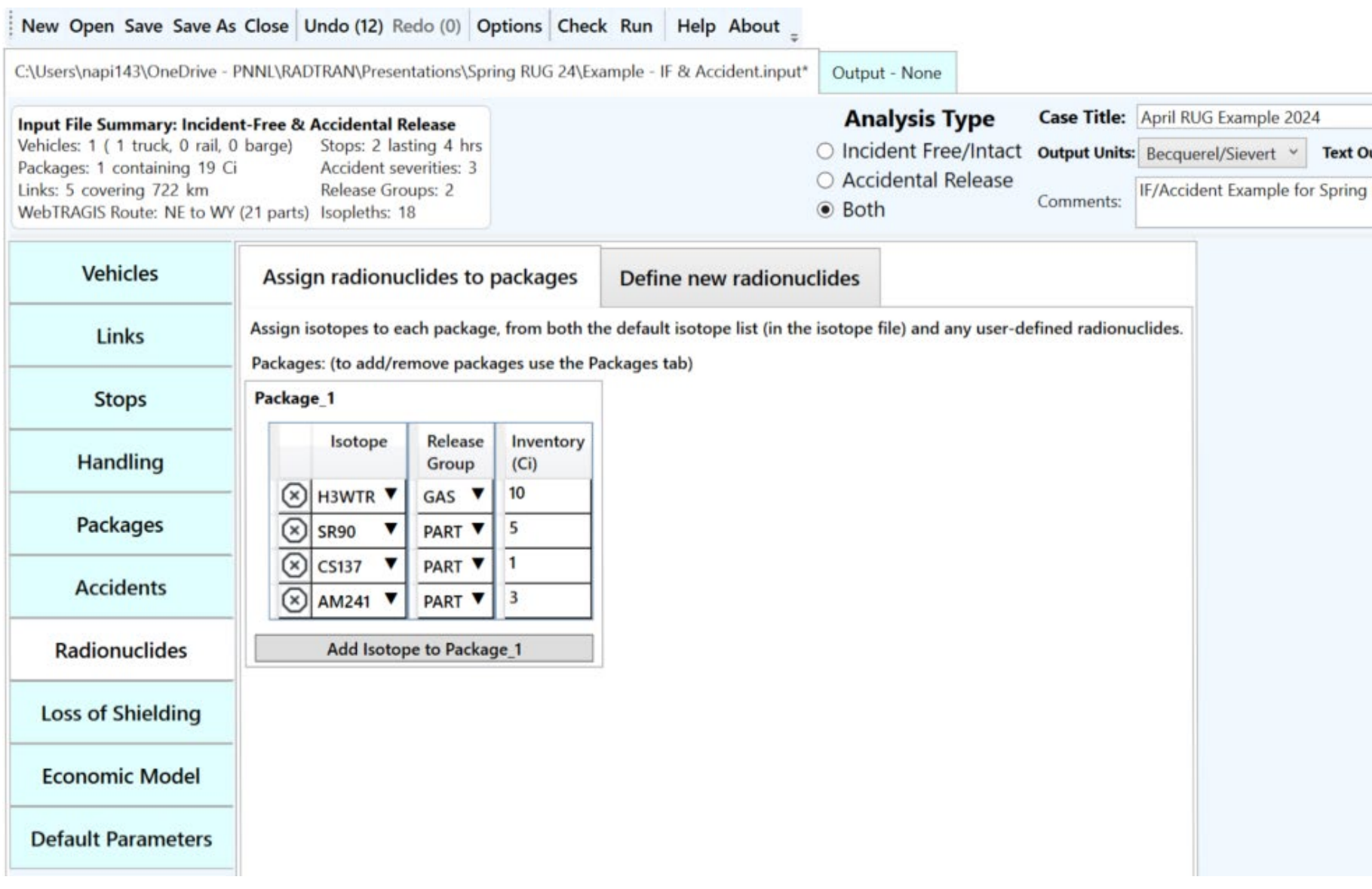

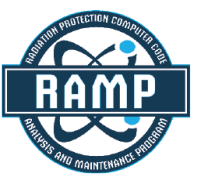

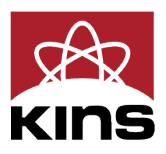

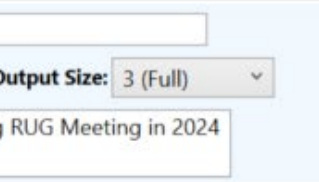

### **Loss of Shielding**

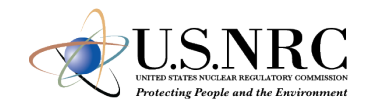

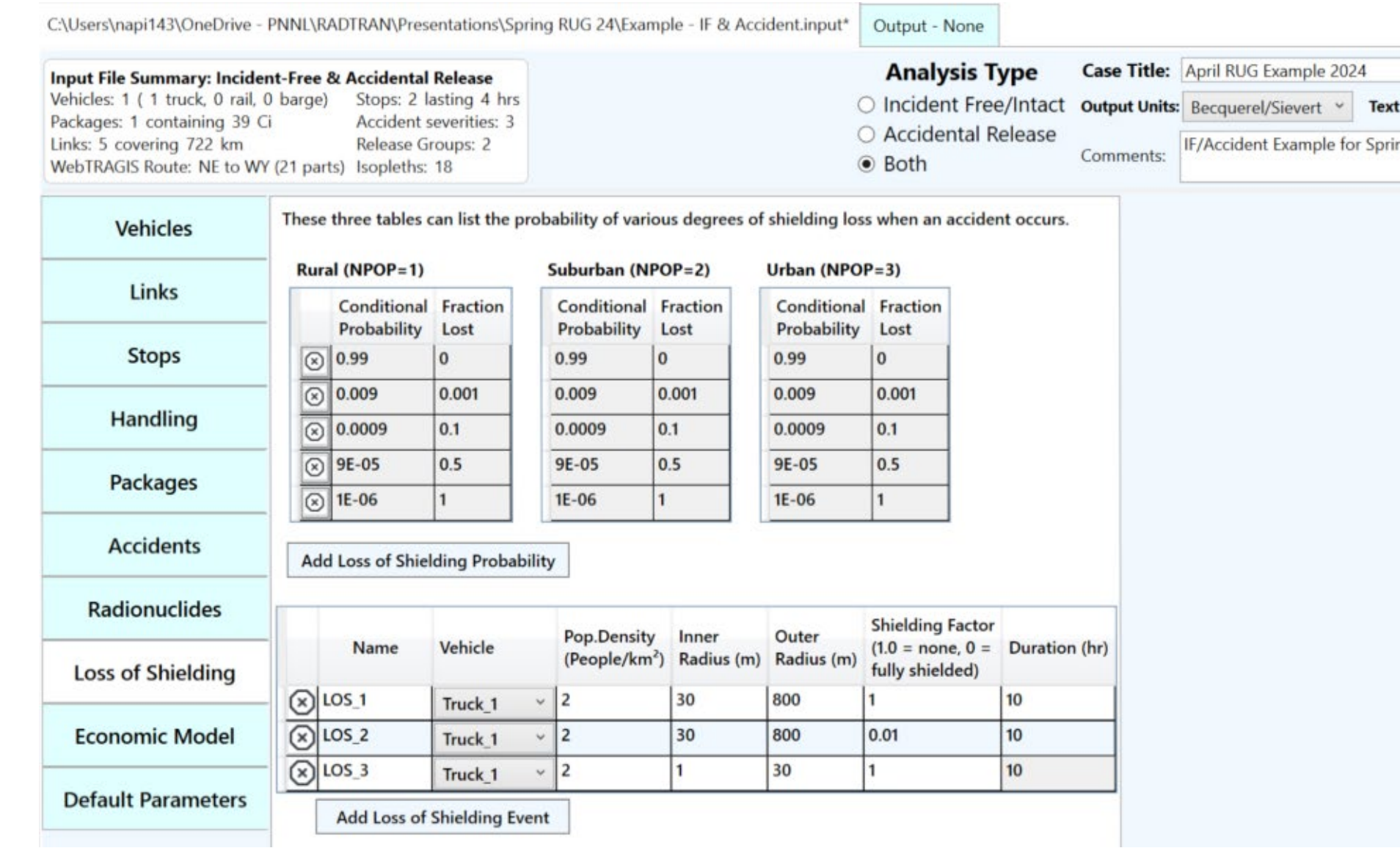

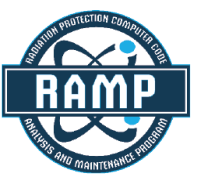

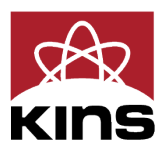

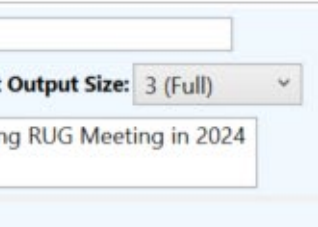

### **Preparing to Run the Analysis**

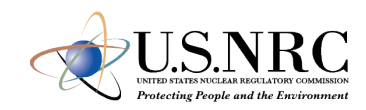

- Verify the Economic Model is NOT in use
- Verify the Default Parameters are -1
- Current Production Version uses -1 as the indicator for use of a default value
- Click the "Check" button to observe any Errors or Warnings
- Click the "Run"
- Outputs are automatically saved in C:\Users\XXX\NRCRADTRAN\Calculations
- XXX is your username on your computer
- Output is discussed outside of this presentation but will be identical if prepared using the inputs listed.

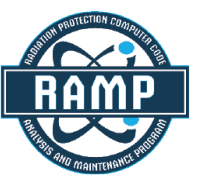

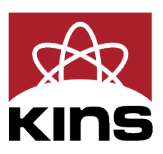

# **Conclusion**

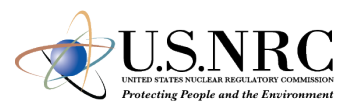

- Incident Free and Accident Analysis were covered
- Included an active demonstration of Creating, Running, and understanding results reported by NRC-RADTRAN

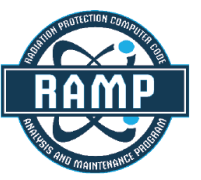

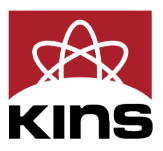

46

### **Questions?**

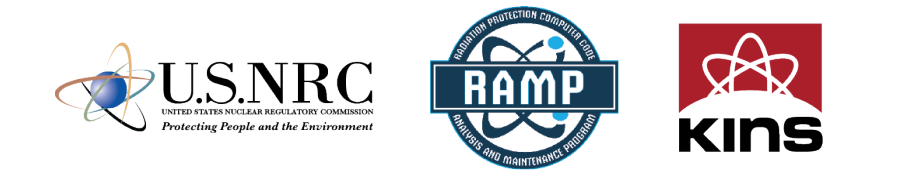

# **Thank you**

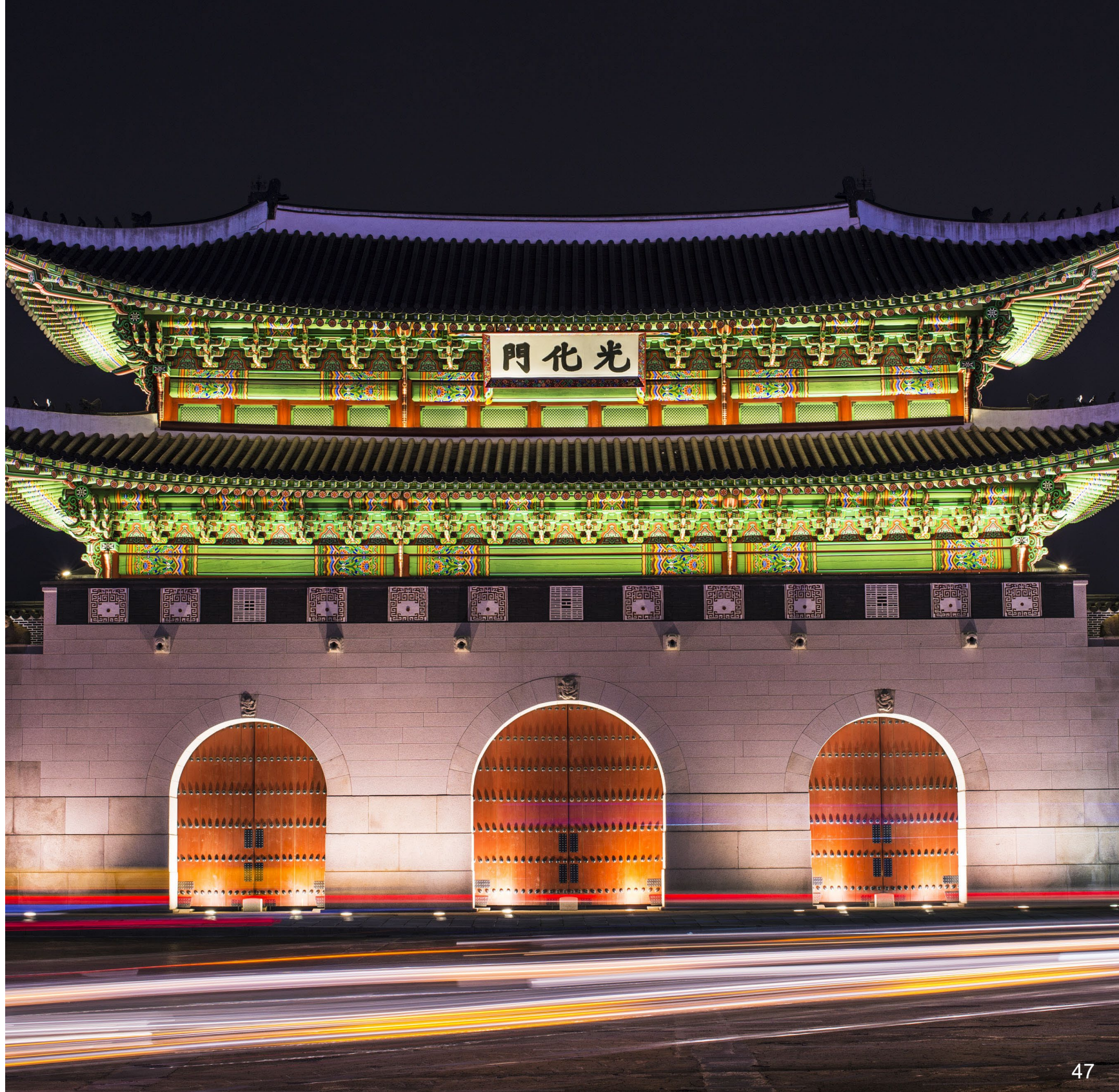